# ePollbook Manual

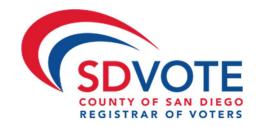

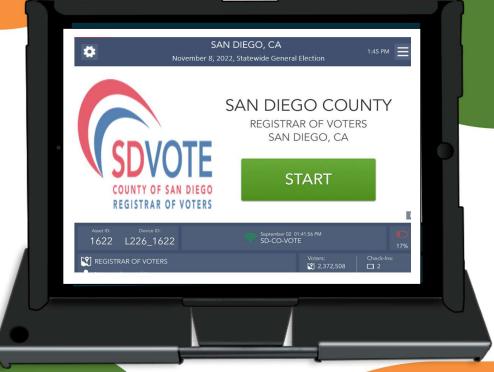

## November 07, 2023, Special Election

# San Diego County California

## Table of Contents

| ASSEMBLY                                                                   | 2  |
|----------------------------------------------------------------------------|----|
| LOGGING INTO THE EPOLLBOOK                                                 | 4  |
| THE LAUNCHPAD                                                              | 5  |
| THE LAUNCHPAD MENU                                                         | 6  |
| SEARCHING FOR A VOTER                                                      | 7  |
| SPECIAL TOPIC                                                              |    |
| VBM BALLOT ISSUED VOTERS                                                   |    |
| VBM BALLOT ISSUED VOTERS                                                   |    |
| VBM BALLOT ISSUED VOTERS<br>Voting in Person – "Non-BMD"- Emergency Ballot |    |
| RESIDENTIAL ADDRESS CHANGE (SB207)                                         | 18 |
| CONDITIONAL VOTER REGISTRATION                                             | 21 |
| HAVA ID REQUIRED: PHOTO ID PROVIDED                                        | 25 |
| NO HAVA ID PROVIDED                                                        | 26 |
| VBM BALLOT ALREADY RETURNED                                                | 29 |
| BALLOT ALREADY ISSUED BY EPB                                               | 31 |
| PROVISIONAL VOTED                                                          | 32 |
| UNCONFIRMED ADDRESS                                                        | 34 |
| PRECINCT NOT IN ELECTION (PNE)                                             | 38 |
| DECERTIFIED                                                                | 41 |
| ELIGIBLE/INACTIVE VOTER                                                    | 41 |
| CHECK-IN LOGS                                                              | 43 |
| WAIT TIME TICKET                                                           | 44 |
| LOGOUT TEMPORARILY                                                         | 45 |
| CLOSING FOR THE DAY                                                        | 46 |
| POLL WORKER CLOCK IN – TIME KEEPING                                        | 47 |
| TROUBLESHOOTING                                                            | 50 |

### Assembly

**1** The ePollbook carrying case should be set on the check-in table as pictured.

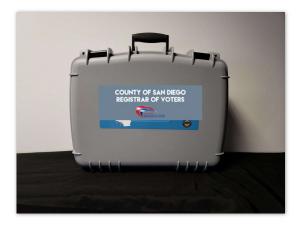

3

Once opened, you will see 3-4 ePollbooks and charging cords. Remove the ePollbooks and charging cords from the case and set them on the table.

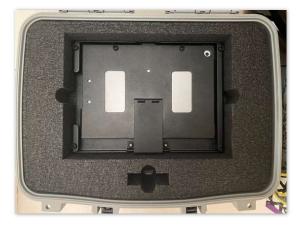

2 Open the case by unlatching the two locks at the top of the case.

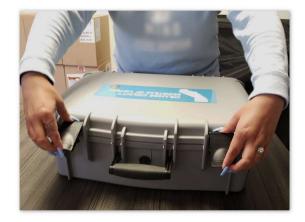

4

Power on the Cradlepoint then plug it into a power source (Poll Worker Manual pgs. 72-74).

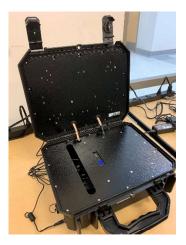

5

Open your ePollbook by inserting your finger under the tab opposite the hinge. Open the case as if opening a book, breaking the binding and flipping it open. Set the ePollbook on the table.

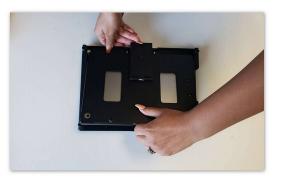

7 Insert the compatible end of the white charging cord into the charging port on the ePollbook.

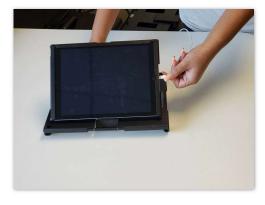

Once the ePollbook has been properly set up, locate the power port on the right-hand side of the unit.

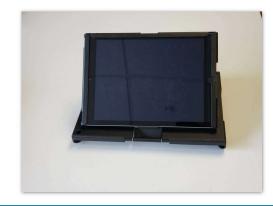

8 Plug the other end of the charging cord into the USB charging brick.

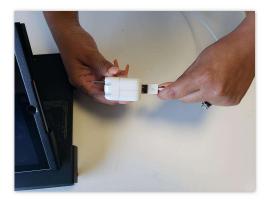

9

Plug the brick into the power outlet. The ePollbook will turn on automatically.

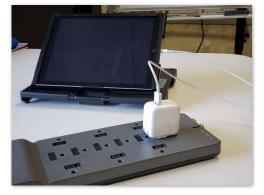

10

6

Your hardware is now set up and you are ready to log in to the ePollbook.

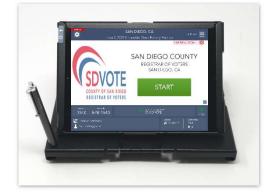

### Logging into the ePollbook

The EPB application will automatically launch. Touch the green **START** button to begin logging in.

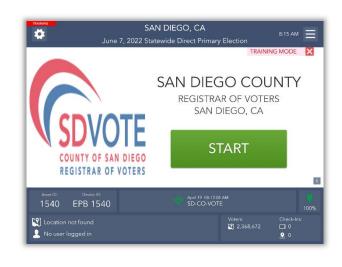

3 Enter the password given then touch UNLOCK DEVICE.

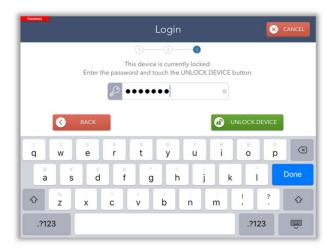

2 Enter your full first and last name using the pop-up keyboard and touch **CONTINUE**.

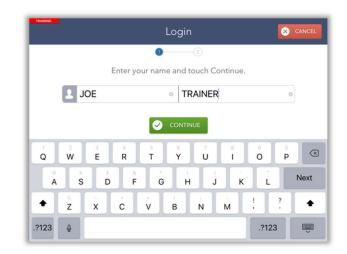

After the ePollbook has been unlocked, you will be redirected to the **Launchpad** screen and ready to begin checking in voters.

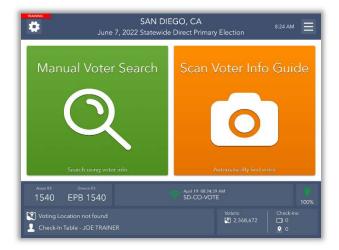

4

### The Launchpad

This is the Launchpad screen. After every check-in, you should arrive back at this screen.

|       | TRAINING<br>TRAINING<br>SAN DIE<br>June 7, 2022 Statewide                                                                         |       | 8:24 AM                                                                                                    |  |  |
|-------|----------------------------------------------------------------------------------------------------|-------|----------------------------------------------------------------------------------------------------|--|--|
|       | Manual Voter Search                                                                                                    | Sc    | an Voter Info Guide                                                                                                    |  |  |
|       | Search using voter info                                                                                                    |       | Automatically find voter                                                                                                    |  |  |
|       | Asset ID: Device ID:<br>1540 EPB 1540                                                                                             |       | 19 OB 24:39 AM<br>CO-VOTE 5 100%                                                                                                    |  |  |
|       | Voting Location not found Check-In Table - JOE TRAINER                                                                            |       | Voters: Check-Ins:<br>♥ 2,368,672 □ 0<br>♥ 0                                                                                             |  |  |
| At th | e top of the screen you will see                                                                                                  | At th | e bottom of the screen you will see                                                                                                    |  |  |
| 1     | Troubleshooting Menu                                                                                                    | 4     | Vote center location, your job title, and your name                                                                                      |  |  |
| 2     | Election Name                                                                                                    | 5     | Connectivity status (must <b>always</b> display green fan)                                                                               |  |  |
| 3     | Launchpad Menu                                                                                                    | 6     | Battery status                                                                                                    |  |  |
|       | Green and O                                                                                                    | ranaa | Buttons                                                                                                    |  |  |
| То    | manually search for a voter, touch the green Manual<br>Voter Search button.                                                       | The o | brange Scan Voter Info Guide button will scan a voter's<br>le ballot, but only use the Manual Voter Search button<br>to look up a voter. |  |  |
|       | Broken                                                                                                    | Rod H | eart                                                                                                    |  |  |
|       | Asset ID: Device ID:<br>1863 Training EPB 1863                                                                                    | 📢 Mar | ch 30 04:44:48 PM ()<br>-CO-VOTE 100%                                                                                                    |  |  |
|       | If any EPB displays a broken red heart, please take steps to reconnect immediately.<br>See FAQs under Troubleshooting on page 50. |       |                                                                                                    |  |  |

### The Launchpad Menu

### The Launchpad Menu provides menu options to access additional system functions.

|                                                                                                    |                              |                        |                                 | _   |
|----------------------------------------------------------------------------------------------------|------------------------------|------------------------|---------------------------------|-----|
|                                                                                                    | DIEGO, CA                    | CHECK-IN LOGS          |                                 | =   |
| June 7, 2022 Statewi                                                                                                    | de Direct Prima              | CHECK-IN LOGS          |                                 | _   |
|                                                                                                    |                              |                        | 2                               |     |
| Manual Matar Canada                                                                                                    | Care                         | WORKER CLOCK-IN        | 3<br>4<br>5                     |     |
| Manual Voter Search                                                                                                    | Scan                         | PROCESS CVR            | 4                               | e   |
|                                                                                                    |                              | ENTER WAIT TIME        | 6                               |     |
| Search using voter info                                                                                                    |                              | LOGOUT                 |                                 |     |
| Asset ID: Device (D:                                                                                                    |                              | 2014 I                 |                                 | -   |
| 1540 EPB 1540                                                                                                    | April 19: 08:24:<br>SD-CO-VO |                        | 1                               | 00% |
| Voting Location not found                                                                                                    |                              | Voters:                | Check-ins:<br>□ 0<br><u>♀</u> 0 |     |
| hpad Menu options:                                                                                                    |                              |                        |                                 |     |
| CHECK-IN LOGS – View a running log of all check-ins                                                                                                    |                              |                        |                                 |     |
| CHECK-IN LOGS – View a running log of all check-ins                                                                                                    |                              |                        |                                 |     |
|                                                                                                    | pallot styles issued         | l throughout the day   | ,                               |     |
| CHECK-IN LOGS – View a running log of all check-ins<br>CHECK-IN TOTALS – View running totals of different k<br>WORKER CLOCK-IN – Use this feature for poll worker |                              |                        |                                 |     |
| CHECK-IN TOTALS – View running totals of different b                                                                                                    | board timekeepir             |                        |                                 |     |
| CHECK-IN TOTALS – View running totals of different k<br>WORKER CLOCK-IN – Use this feature for poll worker                                                        | board timekeepir             | ng (not applicable thi | is election)                    |     |

### Searching for a Voter

To search for a voter using the Check-In Form, touch the green **MANUAL VOTER SEARCH** button on the Launchpad screen.

Using information provided by the voter on the Check-In Form, use one of the five available search options to search for the voter's record.

Begin with Name and Birth Date. Enter the voter's information into the search fields chosen by using the on-screen keyboard. Then touch the green **SEARCH** button to continue.

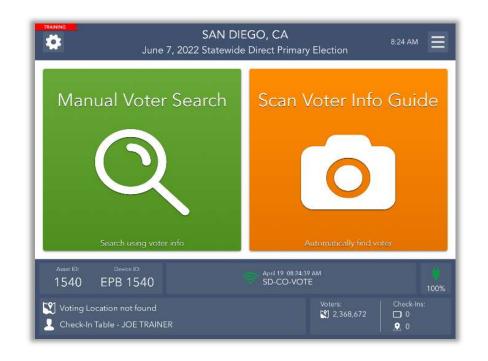

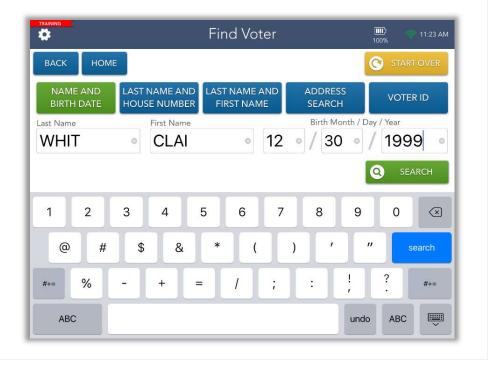

|                        | Search Results                   | 100% 🛜 8:34 AM |
|------------------------|----------------------------------|----------------|
| ВАСК НОМЕ              |                                  |                |
| 4 voters found         |                                  |                |
| CLAIRE E WHITE         | 2452 JUDSON ST                   | 2035           |
| Birth Date: 12/17/1950 | SAN DIEGO, 92111                 |                |
| CLAIRE ELIZABETH WHITE | 3550 RUFFIN RD, 133              | 4672701        |
| Birth Date: 12/04/1984 | SAN DIEGO, 92123                 |                |
| CLAIRE WHITE           | 3570 MAJESTIC DR                 | 4183466        |
| Birth Date: 12/30/1999 | SAN DIEGO, 92154                 |                |
| CLAIRE WHITEFIELD      | 9542 PROSPECT AVE                | 4175607        |
| Birth Date: 08/26/1999 | LAKESIDE, 92040                  |                |
|                        |                                  |                |
| PROCESS NEW            | TOUCH a voter in the list above. |                |

If only one voter matches the search criteria, the Voter Identification screen will appear automatically. Continue checking in your voter.

However, if more than one voter matches the search criteria, your screen will look like the one on the left with a list of all possible matches. Touch the correct voter from the list and then touch the green **CONTINUE** button.

| *                                                                                                    | Voter Identification                                       |                            | <b>Ш</b> )<br>100%                | 🤝 8:35 AM |
|----------------------------------------------------------------------------------------------------|------------------------------------------------------------|----------------------------|-----------------------------------|-----------|
| васк номе                                                                                               |                                                            |                            |                                   |           |
| Name<br>CLAIRE WHITE                                                                                    |                                                            | Birthdate<br>12/30/1999    | Voter ID<br>4183466               |           |
| RESIDENCE MAILING<br>3570 MAJESTIC DR<br>SAN DIEGO, 92154                                               |                                                            |                            | cinct / Sequence #<br>)200 / 0089 |           |
|                                                                                                    |                                                            |                            |                                   |           |
| Verify voter's information above matche<br>If voter has moved<br>If this is the wrong voter, touch WRON | d, have voter fill out Part 2 of<br>NG VOTER, SEARCH AGAIN | the Check-In Form and touc | UPDATE VOTER INFO.                |           |
|                                                                                                    |                                                            |                            |                                   |           |
| Q WRONG VOTER,<br>SEARCH AGAIN                                                                          | 🖉 UPDATE                                                   | VOTER INFO                 |                                   | N.        |
|                                                                                                    |                                                            | VOTER INFO                 | <mark>13</mark> солті             |           |

After you select a voter, you will be redirected to the **Voter Identification** screen. The voter's information will be displayed. Touch **CONTINUE** to navigate to the **Voter Eligibility** screen.

### Special Topic

#### **Blue Message Boxes**

Read through all blue message boxes carefully prior to completing directions.

A message with a beginning with "(ROV....)" should be disregarded by Poll Workers at Vote Centers. This message is limited to providing direction to Election Workers at the Registration Department at the Registrar of Voters and does not apply to Vote Centers.

| Re | member to: |
|----|------------|
| 1. | READ       |

- **2.** DO
- 3. CLICK

### VBM Ballot Issued Voters

#### Voting in Person – "BMD"

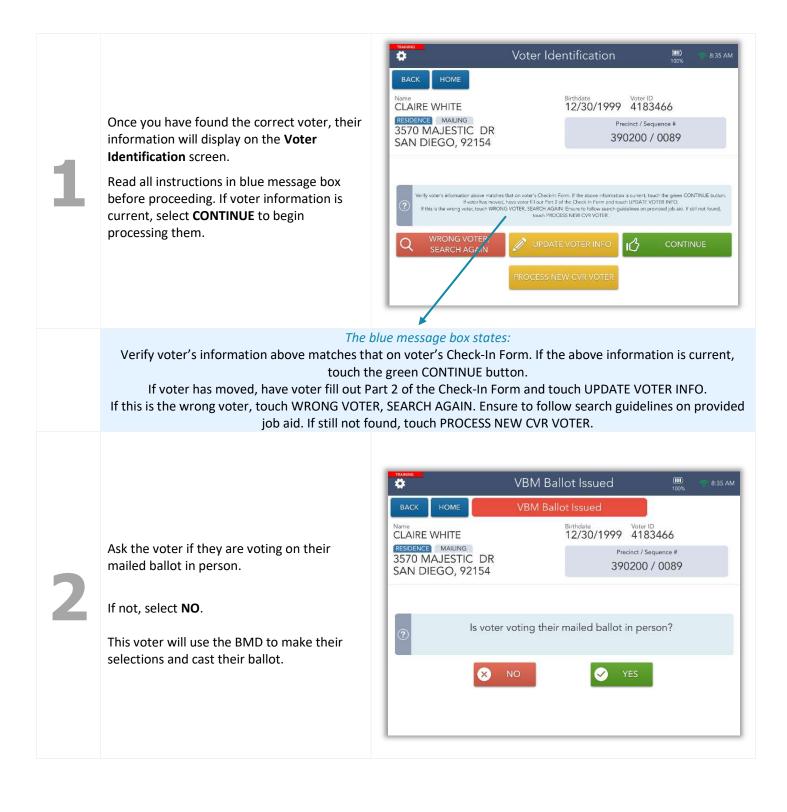

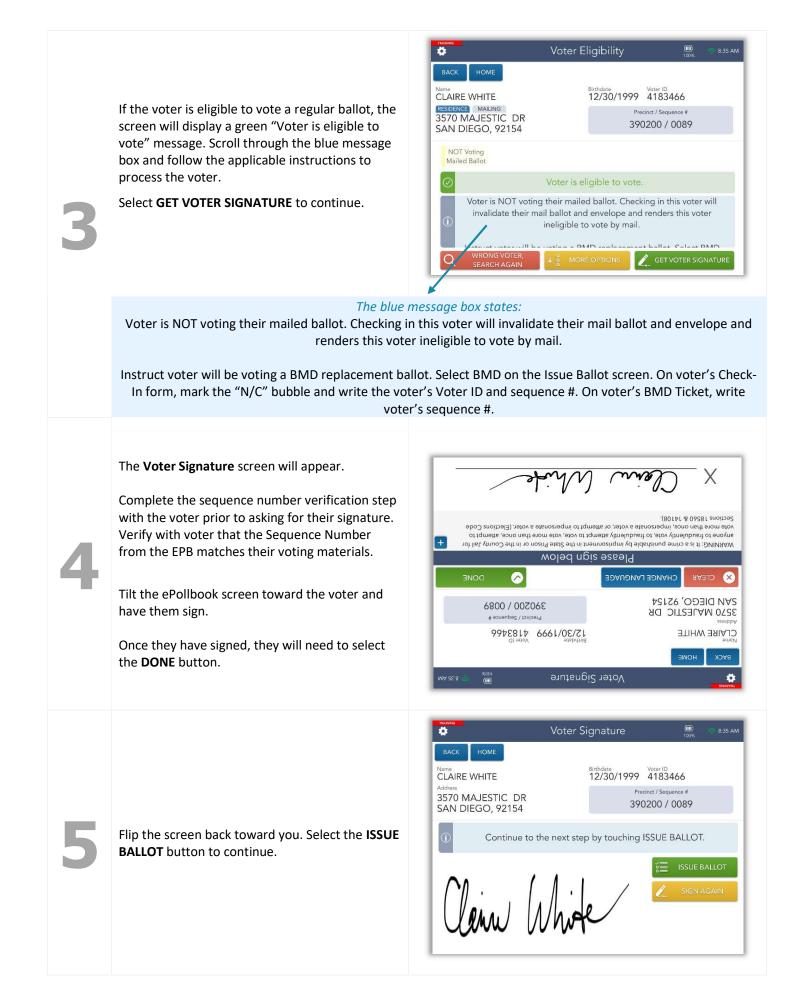

The ePollbook does not automatically select a ballot type, so you will need to do so manually as previously directed by the blue box.

Select **BMD** under the **Select ballot type** field.

| lssue Ballot  | 🛄 📀 8:36 AM                                               |
|---------------|-----------------------------------------------------------|
|               | Voter ID<br>4183466<br>vcinct / Sequence #<br>0200 / 0089 |
| 1-BMD         |                                                           |
| ) Select Non- | BMD or BMD                                                |
|               |                                                           |
|               | Birthdate<br>12/30/1999<br>Pre<br>391                     |

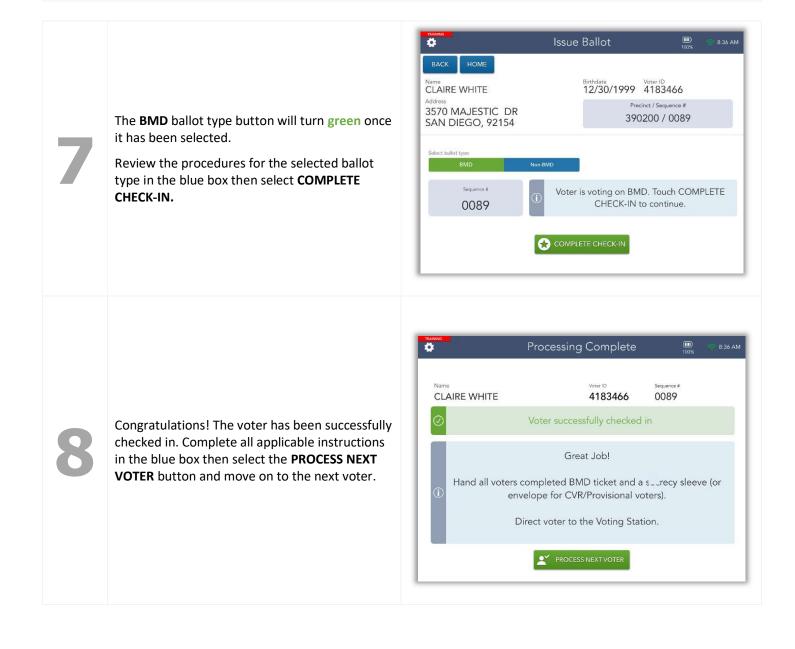

### VBM Ballot Issued Voters

#### Voting in Person – "Non-BMD"

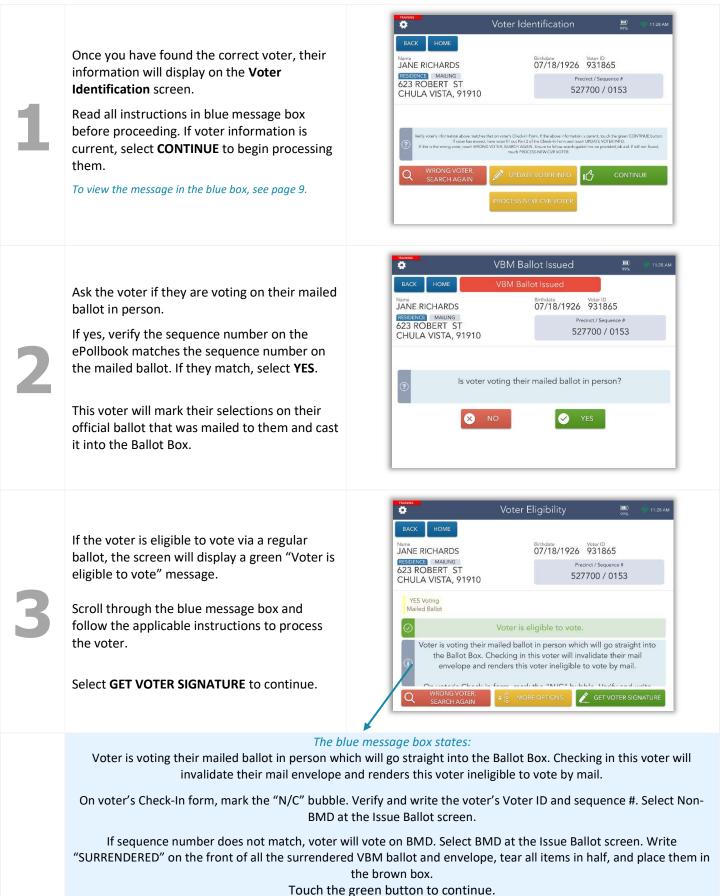

The Voter Signature screen will appear.

Complete the sequence number verification step with the voter prior to asking for their signature. Verify with voter that the Sequence Number from the EPB matches their voting materials.

Tilt the ePollbook screen toward the voter and have them sign. Once they have signed, they will need to select the **DONE** button.

Flip the screen back toward you. Select the

**ISSUE BALLOT** button to continue.

|           | N                        | Richard                   | Jone 1                                                                                                    | Х                     |
|-----------|--------------------------|---------------------------|----------------------------------------------------------------------------------------------------|-----------------------|
| • o       | t tqmətte ,əono ne       | npt to vote, vote more th | arime punishable by imprisonn<br>ently vote, to fraudulently atten<br>voe, impersonate a voter, or atte<br>14108). | Inbuent of enoyne     |
|           |                          | wolad ngi                 | s əscəlq                                                                                                    |                       |
| NE        | oa 📀                     |                           | CHANGE LANGUAGE                                                                                                    | 🗴 сгечв               |
|           | 00 \ 0123<br># epuence # |                           |                                                                                                    | Address<br>S23 ROBERT |
|           | S9818                    |                           | SOS                                                                                                    | ANE RICHAR            |
|           |                          |                           | 3                                                                                                    | въск ном              |
| A 85:11 🧠 | %66<br>(IIII)            | Signature                 | Voter 3                                                                                                    |                       |

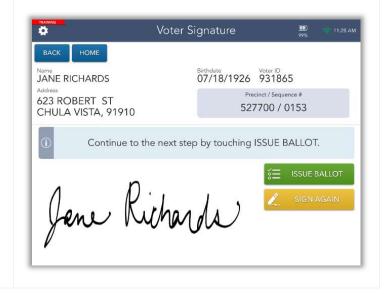

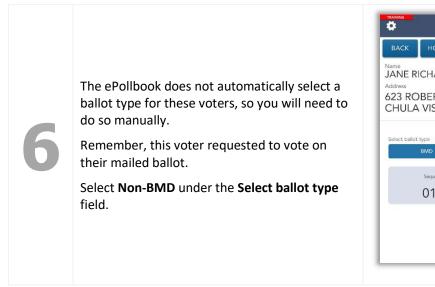

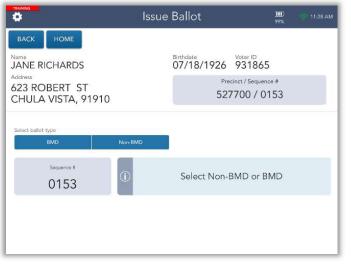

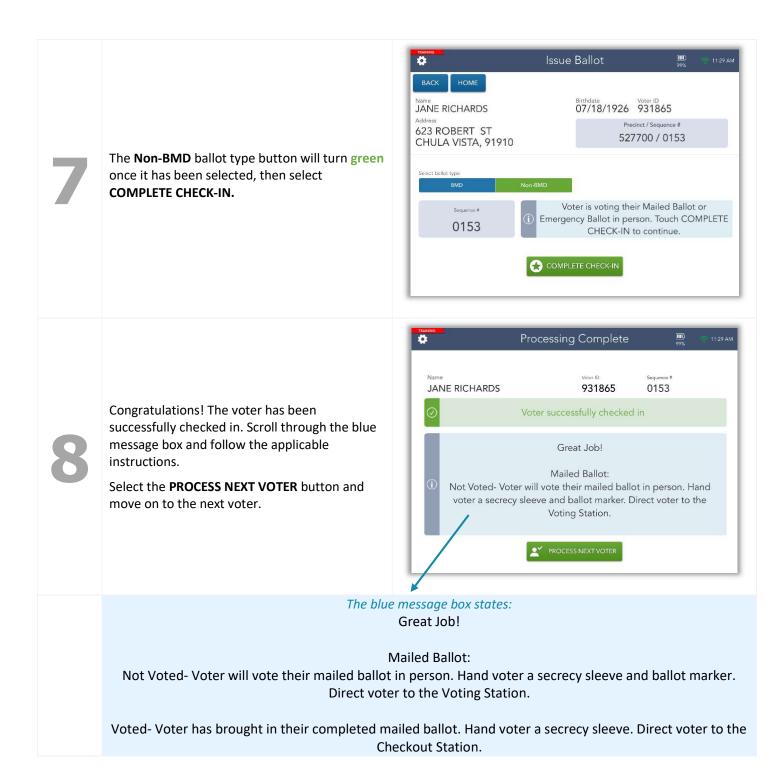

### VBM Ballot Issued Voters

#### Voting in Person – "Non-BMD"- Emergency Ballot

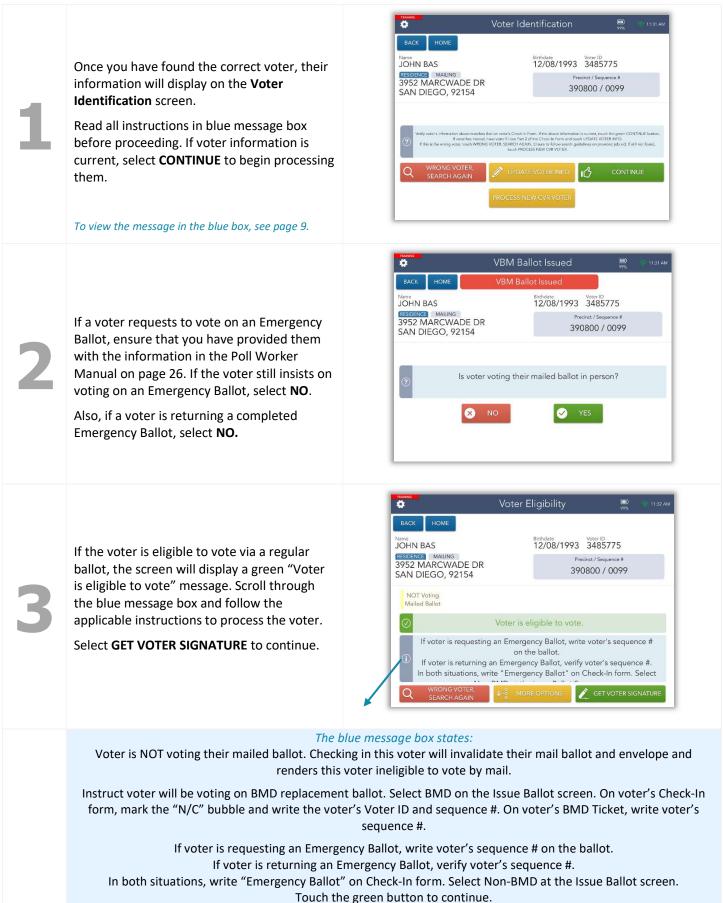

#### The Voter Signature screen will appear.

Complete the sequence number verification step with the voter prior to asking for their signature. Verify with voter that the Sequence Number from the EPB matches their voting materials.

Tilt the ePollbook screen toward the voter and have them sign. Once they have signed, they will need to select the **DONE** button.

Flip the screen back toward you. Select the

**ISSUE BALLOT** button to continue.

| X ger                                                                                                    | -E                     |                       |         |
|----------------------------------------------------------------------------------------------------|------------------------|-----------------------|---------|
| MARNING: It is a crime punishable by imprisor<br>anyone to fraudulently vote, to fraudulently atter<br>vote more than once, impersonate a voter, or a<br>bections 18560 & 14108). | npt to vote, vote more | than once, attempt to | 01      |
| Please                                                                                                    | wolad ngia             |                       |         |
| Х СГЕФИ СНАИФЕ ГАИФЛАСЕ                                                                                                    |                        | 💊 рои                 | JNE     |
| AN DIEGO, 92154<br>952 MARCWADE DR                                                                                                    |                        | cinct / Sequence #    |         |
| OHN BAS                                                                                                    | 12/08/1993             | 3485775               |         |
| BACK HOME                                                                                                    | Construction           | distan                |         |
|                                                                                                    | Signature              | %66<br>(IIII          | NV ZEUL |

|                                                        | Voter Signature         | )<br>99% 🤝 11:32 AM                |
|--------------------------------------------------------|-------------------------|------------------------------------|
| васк номе                                              |                         |                                    |
| JOHN BAS                                               | Birthdate<br>12/08/1993 | Voter ID<br>3485775                |
| Address<br>3952 MARCWADE DR<br>SAN DIEGO, 92154        |                         | ecinct / Sequence #<br>0800 / 0099 |
| () Continue to the next step by touching ISSUE BALLOT. |                         |                                    |
|                                                        | • •                     | SE ISSUE BALLOT                    |
|                                                        | D                       | 🔬 SIGN AGAIN                       |
| 1021                                                   | Som                     |                                    |
|                                                        | 0                       |                                    |
|                                                        |                         |                                    |

|   | The ePollbook does not automatically select a ballot type for these voters, so you will need to do so manually. | Name<br>JOHN BAS<br>Address<br>3952 MARCWADE DR<br>SAN DIEGO, 92154 |    |
|---|----------------------------------------------------------------------------------------------------|---------------------------------------------------------------------|----|
| 6 | Remember, this voter requested to vote on an<br>Emergency Ballot.                                               |                                                                     | No |
|   | Select <b>Non-BMD</b> under the <b>Select ballot type</b> field.                                                | Sequence #                                                          | (1 |
|   |                                                                                                    |                                                                     |    |

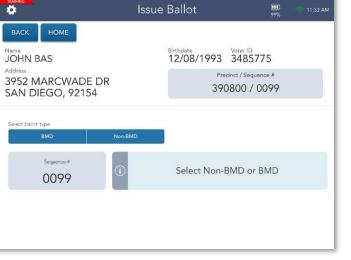

16

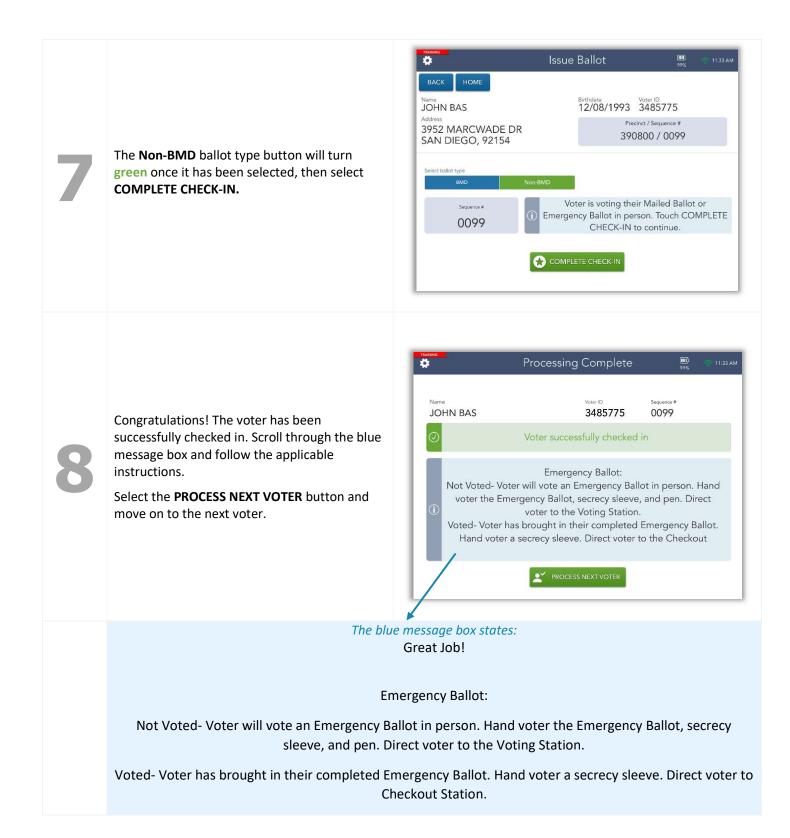

### Residential Address Change (SB207)

If a voter moved and their address on the Check-In Form does not match the address on the ePollbook, select the **UPDATE VOTER INFO** button on the **Voter Identification** screen. This process can also be initiated from the Voter Eligibility screen under MORE OPTIONS.

To view the message in the blue box, see page 9.

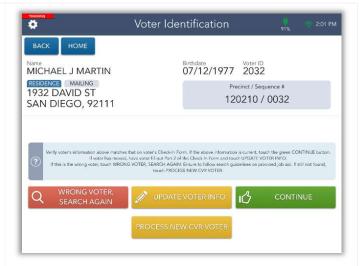

Select the **EDIT** button next to the **Residence Address** field.

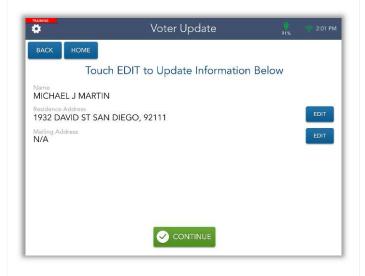

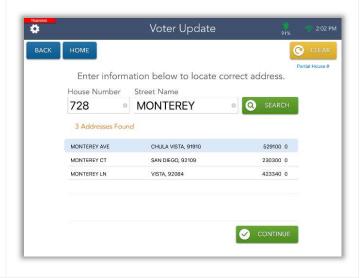

Enter the voter's **house number** and **street name** in the provided fields, then press the **SEARCH** button.

Select the voter's new address. It will highlight blue, then press the **CONTINUE** button.

| 4 | If the voter's address includes an apartment or<br>unit number, select <b>YES</b> to add this information.<br>Otherwise, select <b>NO</b> to continue                                    | BACK       HOME         Start       HOME         Is there an apartment number?       Image: Comparison of the start of the start |
|---|----------------------------------------------------------------------------------------------------|----------------------------------------------------------------------------------------------------|
| 5 | At the <b>Mailing Address</b> screen, select <b>CONTINUE</b> to move onto the next step. If a voter needs to update their mailing address, they can contact the ROV or go to SDVote.com. | Image: state     Image: state     Address Line 1     Address Line 2     Country     City     Seate     2IP Code     Country     City     Seate     2IP Code     Country     City     Seate     2IP Code     Country     Country     Country     Country     Country     Country     Country     Country     Country     Country     Country     Country     Country     Country     Country     Country     Country     Country     Country     Country     Country     Country     Country                                                                                                    |
| 6 | Confirm that all necessary fields have been updated then press <b>CONTINUE</b> .                                                                                                    | Nome   MICHAEL J MARTIN   Residence Address   728 MONTEREY AVE CHULA VISTA, 91910   Old Address   104 Address   NYA                                                                                                    |

The screen will flip, allowing the voter to verify that their updated address is correct. Tilt the screen toward them.

If the updated address is correct, have the voter select **CORRECT**.

If it is incorrect, have voter select **NOT CORRECT** and repeat steps 2-6.

| Х ИОТ СОЯЯЕСТ                                          |                 |
|--------------------------------------------------------|-----------------|
| ssaippy Guijigw                                        |                 |
| 1432 DAVID 2T SAN DIEGO, 92111                         |                 |
| UNIVERSEA AVE CHULE VISTER, 91910<br>Sesignate Average |                 |
|                                                        |                 |
| Confirm Information Below                              |                 |
| веск номе                                              | CHANGE LANGUAGE |
|                                                        | W1207 %)6       |

Once the voter has confirmed their updated address is correct, tilt the screen back toward you and select **CONTINUE**.

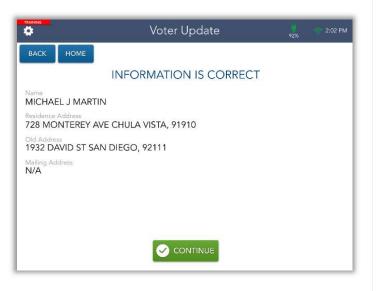

On the Voter Identification screen now that the voter's address has been updated, select **CONTINUE** to begin the check-in process and follow the steps on pages 9-11.

To view the message in the blue box, see page 9.

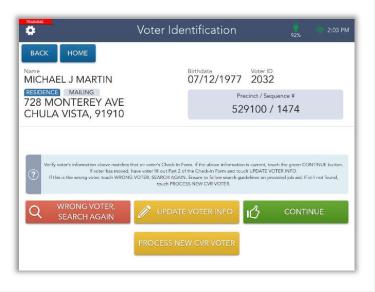

### Conditional Voter Registration

|   | Find Voter 👜 😒 3.05 PM                                                                                                    | Find Voter 🛄 👳 3.06 PM                                                                                                    |
|---|----------------------------------------------------------------------------------------------------|----------------------------------------------------------------------------------------------------|
|   | BACK HOME<br>NAME AND LAST NAME AND LAST NAME AND ADDRESS<br>BIRTH DATE HOUSE NUMBER FIRST NAME SEARCH VOTER ID                                                                                                    | BACK HOME<br>NAME AND<br>BIRTH DATE<br>HOUSE NUMBER<br>Last Name<br>House Number<br>House Number                                                                                                    |
|   | No voter found. Search again. If still not found, hand voter the green<br>CVR envelope and ensure voter completes the voter side of the<br>envelope. When complete, touch PROCESS NEW CVR VOTER to                                                                                                    | PARK • 4079 • SEARCH                                                                                                    |
| 1 | continue.                                                                                                    | @ # \$ & * ( ) ' " search                                                                                                    |
| _ | PROCESS NEW<br>CVR VOTER<br>SEARCH AGAIN USING LAST<br>NAME AND HOUSE NUMBER                                                                                                    | #+=     %     -     +     =     /     ;     !     ?     #+=       ABC     undo     ABC     undo     ABC                                                                                                    |
|   | If a voter cannot be found in the ePollbook after using to<br>other four available options. If still not found, ask the vo<br>so, you will process them as CVR by pressing the <b>PROCE</b>                                                                                                    | oter if this is their first time voting in San Diego County. If                                                                                                    |
| 2 | Hand the voter a green CVR envelope and ask<br>them to complete all section 2 neatly and<br>completely.<br>Using the voter's information on the check-in form<br>enter the voter's <b>full name</b> and <b>date of birth</b> in the<br>provided fields in the ePollbook. You are now<br>completing voter registration on their behalf. Then<br>select <b>CONTINUE</b> . | Write       Voter Update       Implication       Implication         Back       HOME       Conditional Voter Reg.         Basic Information       Middle Name       Fast Name       Suffix         PAMELA       Middle Name       PARK       Implication         * Binth Monthly Day / Year       Implication       Implication         08       / 23       / 1999       Implication                                                                                                    |
| 3 | Enter the voter's <b>house number</b> and <b>street name</b><br>in the provided fields, then select the <b>SEARCH</b><br>button.<br>Select the voter's address, then press <b>CONTINUE</b> .                                                                                                    | Voter Update     BACK     HOME   Conditional Voter Reg.   Conditional Voter Reg.     Conditional Voter Reg.     Partie House #     Partie House #     House Number   Street Name   4079     HIGHLAND     Address Found     HIGHLAND AVE   San DIEGO, 92105     Z76100 0     Image: Construction of the second second |

Conditional Voter Reg.

BACK HOME Conditional Voter Reg.
4079 HIGHLAND AVE SAN DIEGO, 92105
Is there an apartment number?
Is there an apartment number?
Is there an apartment number?

Voter Update

C CLEAR

Edit/Change Mailing Address

At the **Mailing Address** screen, select **CONTINUE** to move onto the next step. If a voter needs to update their mailing address, they can contact the ROV or go to SDVote.com.

If the voter's address includes an apartment or unit number, select **YES** to add this information.

Otherwise, select **NO** to continue.

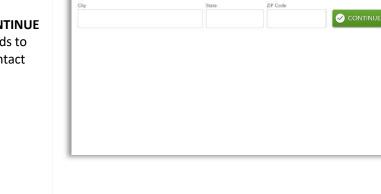

ø

Mailing Address

The screen will flip, allowing the voter to verify that their information is correct. Tilt the screen toward them.

If the information is correct, have the voter select **CORRECT**.

If it is incorrect, have voter select **NOT CORRECT**. This will allow you to make changes as needed.

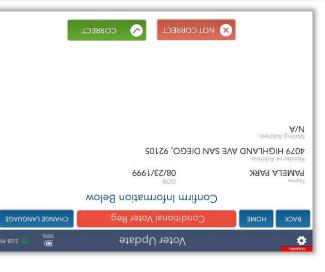

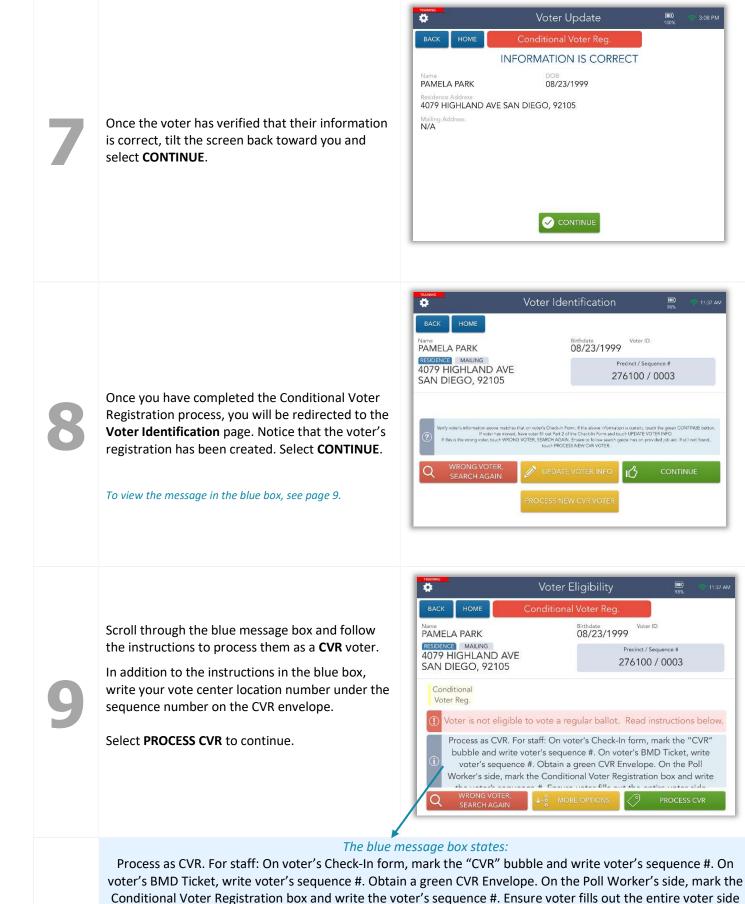

including their signature. Touch the green button below to continue.

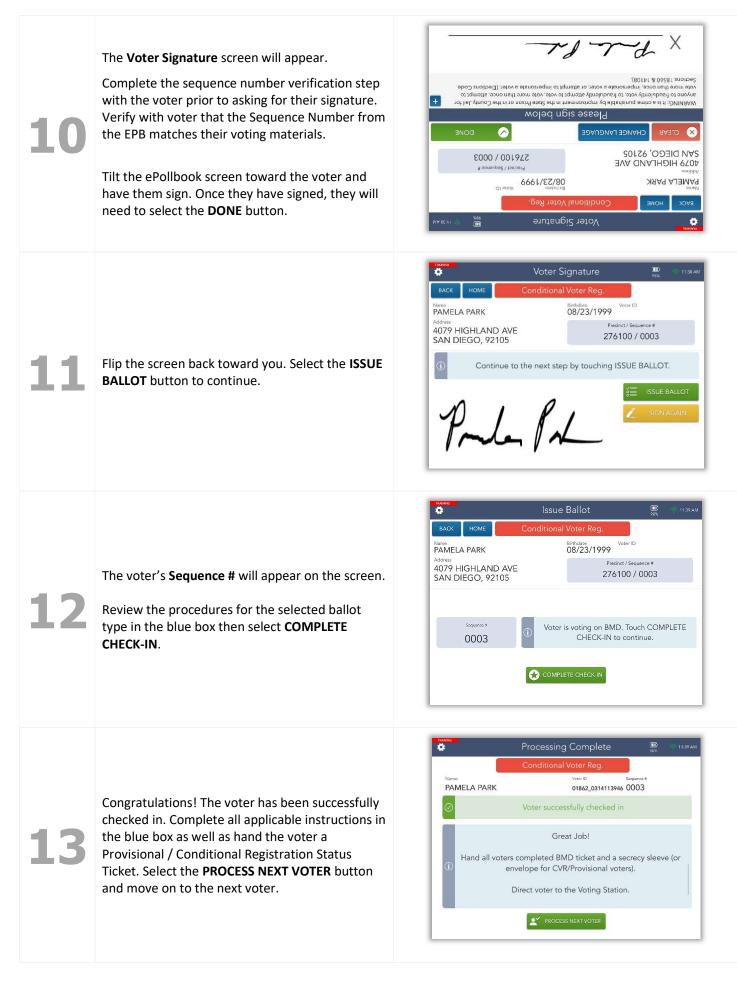

### HAVA ID Required: Photo ID Provided

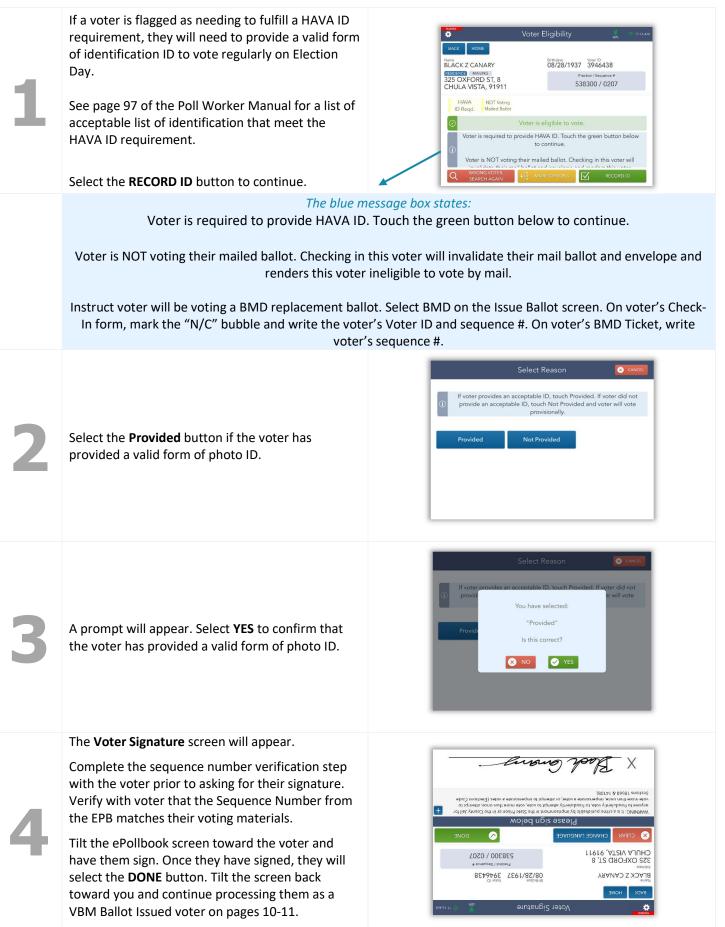

### No HAVA ID Provided

| 1 | If a voter is flagged as needing to fulfill a<br>HAVA ID requirement, they will need to<br>provide a valid form of identification to vote<br>regularly on election day.<br>If a voter does <u>not</u> provide a valid form of ID,<br>they will need to be processed as a<br>provisional voter.<br>Select the <b>RECORD ID</b> button to continue.<br><i>To view the message in the blue box, see page 25.</i> | Voter Eligibility       Voter ID         BACK       HOME         Norw       Britden:       Voter ID         Norw       DO/14/1999       Voter ID         1778       HOLLISTER ST, 116       Precinct / Sequence #         385590 / 0073       385590 / 0073         HAVA       NOT Voting         D Reqd.       NOT Voting         Voter is eligible to vote.       Voter is required to provide HAVA ID. Touch the green button below to continue.         Voter is NOT voting their mailed ballot. Checking in this voter will invalidate to the sector of the sector of the sector o |
|---|----------------------------------------------------------------------------------------------------|----------------------------------------------------------------------------------------------------|
| 2 | Select the <b>Not Provided</b> button.                                                                                                    | Image: Select Reason         Image: Constant of the provides and acceptable ID, touch Provided. If voter did not provide an acceptable ID, touch Not Provided and voter will vote provisionally.         Image: Provided       Not Provided                                                                                                    |
| 3 | A prompt will appear. Select <b>YES</b> to confirm<br>that the voter has <u>not</u> provided a valid form<br>of photo ID.                                                                                                    | Select Reason     If voter provides an acceptable ID, touch Provided. If voter did not provid     You have selected:     "Not Provided"     Is this correct?     Is this correct?     Is this correct?     Is this correct?     Is this correct?                                                                                                    |

You will be redirected to the **Voter Eligibility** page. Scroll through the blue message box and follow the instructions to process the voter. Select **PROCESS PROVISONAL**.

| BACK HOME                                           | No HA                                 | VA ID Provided                                                                                 |                                   |
|-----------------------------------------------------|---------------------------------------|------------------------------------------------------------------------------------------------|-----------------------------------|
| Name<br>CASSANDRA CA                                | IN                                    | Birthdate<br>10/14/1999                                                                        | Voter ID<br>4146061               |
| RESIDENCE MAILING<br>1178 HOLLISTE<br>SAN DIEGO, 92 |                                       |                                                                                                | cinct / Sequence #<br>5590 / 0073 |
|                                                     | DT Voting<br>iled Ballot              |                                                                                                |                                   |
| ① Voter is not                                      | eligible to vote                      | a regular ballot. Re                                                                           | ead instructions belov            |
| Process at mark the                                 | s a Provisional Vo<br>e "PROV" bubble | ovide HAVA ID and o<br>oter. For staff: On vo<br>e and write down vo<br>D Ticket, write voter' | ter's Check-In form,              |

#### the blue message box states:

Voter was required to provide HAVA ID and did not provide it. Process as a Provisional Voter. For staff: On voter's Check-In form, mark the "PROV" bubble and write down voter's Voter ID and sequence #. On voter's BMD Ticket, write voter's sequence #. Obtain a peach Provisional Envelope. On the Poll Worker's side, mark Box A and write the voter's sequence #. Ensure voter fills out the entire voter side including their signature. Touch the green button below to continue.

The Voter Signature screen will appear.

Complete the sequence number verification step with the voter prior to asking for their signature. Verify with voter that the Sequence Number from the EPB matches their voting materials.

Tilt the ePollbook screen toward the voter and have them sign. Once they have signed, they will need to select the **DONE** button.

Х Sections 18560 & 14108). ce, impersonate a voter, or attempt to impersonate a voter. (Elections Code no nert erom etov anyone to fraudulently vote, to fraudulently attempt to vote, wote more than once, attempt to WARNING: It is a crime punishable by imprisonment in the State Prison or in the County Jail for Please sign below 5 X SAN DIEGO, 92154 882260 / 0033 1178 HOLLISTER ST, 116 Precinct / Sequence # 1909717 6661/71/01 CASSANDRA CAIN HOWE Voter Signature .

Tilt the screen back toward you and select the **ISSUE BALLOT** button to continue.

| •      |                           | 1             | ssue Ballot                         | sin.       | 110 AS |
|--------|---------------------------|---------------|-------------------------------------|------------|--------|
| RATE   | FORE                      | No HA         | VAID Provided                       | 1          |        |
| CASSAI | NDRA CAIN                 |               | 10/14/1999                          | 4146061    |        |
|        | OLLISTER S<br>IEGO, 92154 |               |                                     | 590 / 0073 |        |
|        | 50.0073                   | ۵ <sup></sup> | /ater is voring on BM<br>CHECK-IN t |            | NETE   |
|        |                           |               | AND INCOME.                         |            |        |
|        |                           | 0             | OMPLETE CHECK-IN                    |            |        |

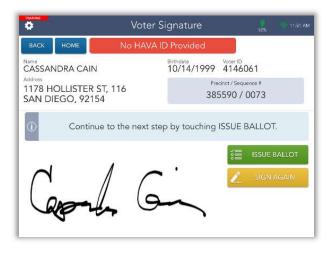

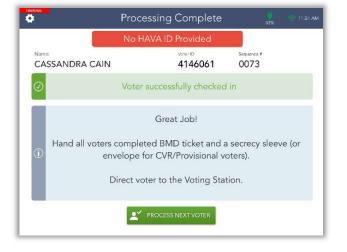

The voter's **Sequence #** will appear on the screen.

Review the procedures for the selected ballot type in the blue box then select **COMPLETE CHECK-IN.** 

Congratulations! The voter has been successfully checked in. Complete all applicable instructions in the blue box then select the **PROCESS NEXT VOTER** button and move on to the next voter.

### VBM Ballot Already Returned

The ePollbook will identify any voter who has already returned their official ballot they received in the mail. However, if the voter still insists on voting at your vote center, you may process them as a **provisional** voter.

Scroll through the blue message box and follow the instructions to process the voter.

Hand the voter a peach Provisional envelope and ask them to complete section 2 neatly and completely. In addition to the instructions in the blue box, write your vote center location number under the sequence number on the Provisional envelope.

Select PROCESS PROVISONAL.

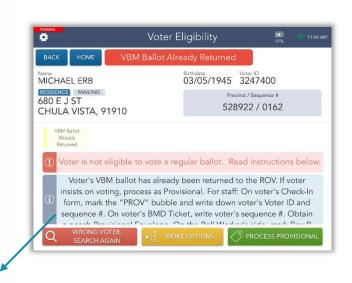

#### The blue message box states:

Voter's VBM ballot has already been returned to the ROV. If voter insists on voting, process as Provisional. For staff: On voter's Check-In form, mark the "PROV" bubble and write down voter's Voter ID and sequence #. On voter's BMD Ticket, write voter's sequence #. Obtain a peach Provisional Envelope. On the Poll Worker's side, mark Box B and write the voter's sequence #. Ensure voter fills out the entire voter side including their signature. Touch the green button below to continue.

y/ X Sections 18560 & 14108). impersonate a voter, or attempt to impersonate a voter. (Elections Code The Voter Signature screen will appear. WRRING: It is a crime punishable by imprisonment in the State Prison or in the County Jail for anyone to fraudulently vote, to fraudulently attempt to vote, vote more than once, attempt to Please sign below ~ 🗙 сгечк Tilt the ePollbook screen toward the voter and CHULA VISTA, 91910 have them sign. Once they have signed, they will 228922 / 0162 T2 L 3 086 need to select the **DONE** button. 03/02/1642 3547400 MICHAEL ERB HOME Voter Signature %26 ())) Ö

 Voter Signature
 Image: State of the screen back toward you and select the ISSUE BALLOT button to continue.

 Tilt the screen back toward you and select the ISSUE BALLOT button to continue.
 Image: State of the state by touching ISSUE BALLOT.

 Image: State of the screen back toward you and select the ISSUE BALLOT button to continue.
 Image: State of the state of the state

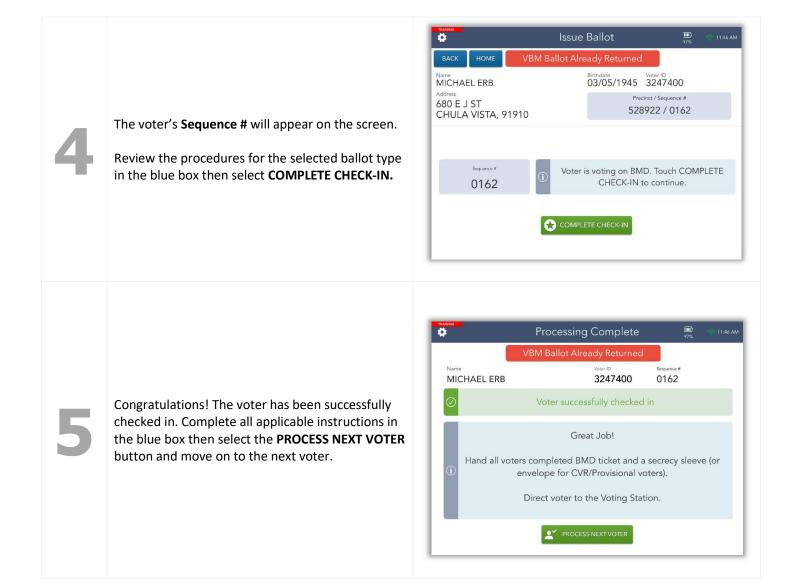

### Ballot Already Issued by EPB

The ePollbook will identify any voter who has already voted during this election. However, if the voter still insists on voting at your vote center, you may process them as a **provisional** voter.

Hand the voter a peach Provisional envelope and ask them to complete section 2 neatly and completely. In addition to the instructions in the blue box, write your vote center location number under the sequence number on the Provisional envelope.

Scroll through the blue message box and follow the instructions to process the voter. Select **PROCESS PROVISONAL**.

| васк но                                                                     | ME Ballot Already                                                                                                    | / Issued by EPB         |                                   |  |  |
|-----------------------------------------------------------------------------|----------------------------------------------------------------------------------------------------|-------------------------|-----------------------------------|--|--|
| Name                                                                        |                                                                                                    |                         |                                   |  |  |
| SARAH CON                                                                   | INER                                                                                                    | Birthdate<br>04/20/1982 | Voter ID<br>2481307               |  |  |
| RESIDENCE MA<br>2925 LOGA<br>SAN DIEGO                                      | and the state of the state of t |                         | cinct / Sequence #<br>5100 / 0045 |  |  |
| Ballot Already NOT Voting                                                   |                                                                                                    |                         |                                   |  |  |
| Issued by EPB Mailed Ballot                                                 |                                                                                                    |                         |                                   |  |  |
| () Voter is not eligible to vote a regular ballot. Read instructions below. |                                                                                                    |                         |                                   |  |  |
| on voti                                                                     | ot has already been issue<br>ing, process as Provisiona<br>rk the "PROV" bubble ar                                                                                                    | al. For staff: On v     | oter's Check-In form,             |  |  |
| sequer                                                                      | nce #. On voter's BMD Ti                                                                                                    |                         |                                   |  |  |
|                                                                             | Q WRONG VOTER, Sie MORE OPTIONS PROCESS PROVISIONA<br>SEARCH AGAIN Sie MORE OPTIONS                                                                                                    |                         |                                   |  |  |

#### The blue message box states:

A ballot has already been issued by EPB to this voter. If voter insists on voting, process as Provisional. For staff: On voter's Check-In form, mark the "PROV" bubble and write down voter's Voter ID and sequence #. On voter's BMD Ticket, write voter's sequence #. Obtain a peach Provisional Envelope. On the Poll Worker's side, mark Box C and write the voter's sequence #. Ensure voter fills out the entire voter side including their signature. Touch the green button below to continue.

The Voter Signature screen will appear.

Complete the sequence number verification step with the voter prior to asking for their signature.

Tilt the ePollbook screen toward the voter and have them sign. Once they have signed, they will need to select the **DONE** button.

Tilt the screen back toward you and select the

**ISSUE BALLOT** button to continue.

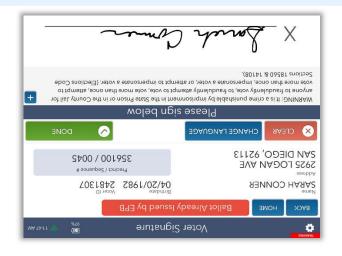

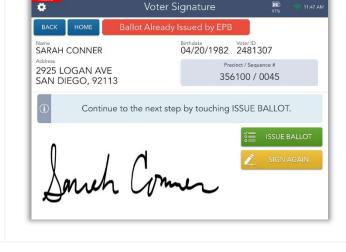

4

The voter's **Sequence #** will appear on the screen.

Review the procedures for the selected ballot type in the blue box then select **COMPLETE CHECK-IN**.

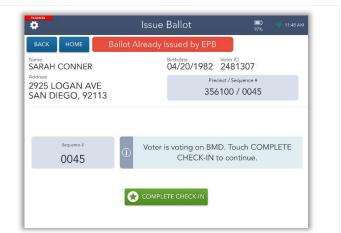

Congratulations! The voter has been successfully checked in.

Complete all applicable instructions in the blue box then select the **PROCESS NEXT VOTER** button and move on to the next voter.

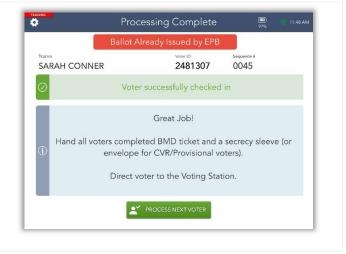

### **Provisional Voted**

The ePollbook will identify any voter who has already voted provisionally during this election. However, if the voter still insists on voting at your vote center, you may process them as a **provisional** voter.

Hand the voter a peach Provisional envelope and ask them to complete all section 2 neatly and completely. In addition to the instructions in the blue box, write your vote center location number under the sequence number on the Provisional envelope.

Scroll through the blue message box and follow the instructions to process the voter. Select **PROCESS PROVISONAL**.

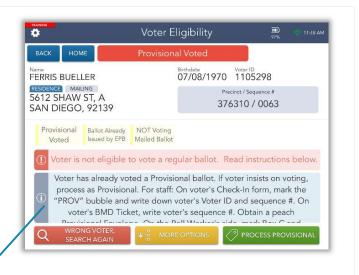

#### The blue message box states:

Voter has already voted a Provisional ballot. If voter insists on voting, process as Provisional. For staff: On voter's Check-In form, mark the "PROV" bubble and write down voter's Voter ID and sequence #. On voter's BMD Ticket, write voter's sequence #. Obtain a peach Provisional Envelope. On the Poll Worker's side, mark Box C and write the voter's sequence #. Ensure voter fills out the entire voter side including their signature. Touch the green button below to continue.

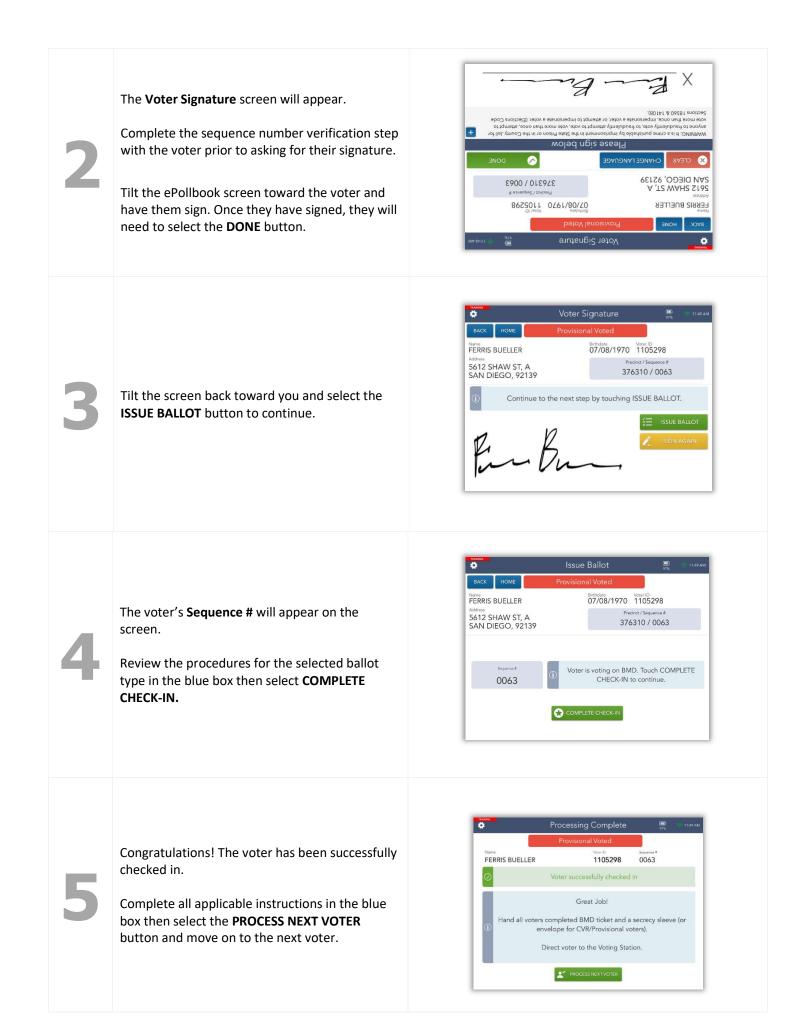

### Unconfirmed Address

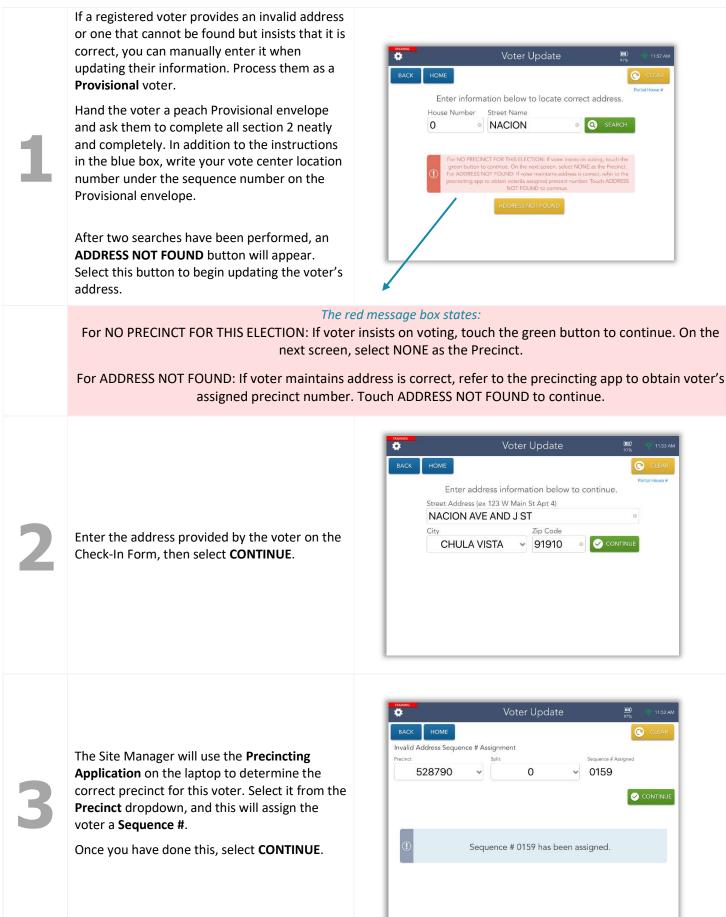

| 4 | Confirm that all necessary fields have been updated then select <b>CONTINUE</b> .                                                                                                    | More Update       Image: Control of the control of the c |
|---|----------------------------------------------------------------------------------------------------|----------------------------------------------------------------------------------------------------|
| 5 | The screen will flip, allowing the voter to verify<br>that their updated address is correct. Tilt the<br>screen toward them.<br>If the updated address is correct, have the<br>voter select <b>CORRECT</b> .<br>If it is incorrect, have voter select <b>NOT</b><br><b>CORRECT</b> . This will allow you to make changes<br>as needed. | Image: Solid Update       Image: Solid Update         Image: Solid Address       Image: Solid Address         Image: Solid Address       Image: Solid Address         Image: Solid Address       Solid Address         Image: Solid Address       Solid Address         Image: Solid Addres       Solid Address                                                                                                    |
| 6 | Once the voter has confirmed their updated address, tilt the screen back toward you and select <b>CONTINUE</b> .                                                                                                    |                                                                                                    |

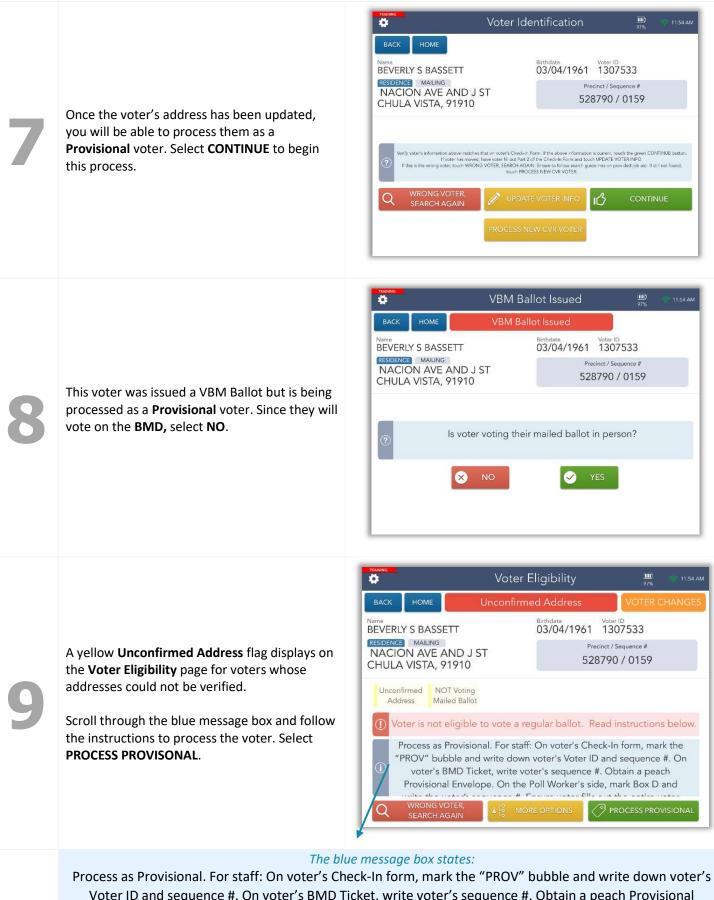

Voter ID and sequence #. On voter's BMD Ticket, write voter's sequence #. Obtain a peach Provisional Envelope. On the Poll Worker's side, mark Box D and write the voter's sequence #. Ensure voter fills out the entire voter side including their signature. Touch the green button below to continue.

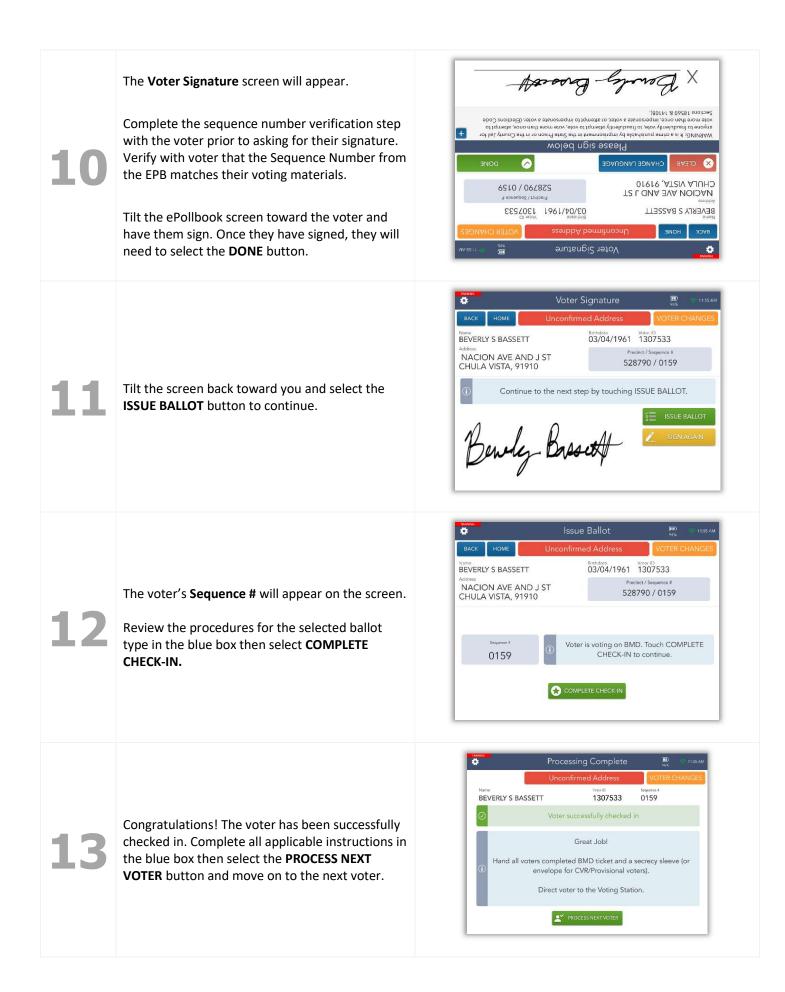

# Precinct Not in Election (PNE)

The November 7, 2023, Special Election encompasses four special elections in different communities in San Diego County: County's Fourth Supervisorial District, the City of Chula Vista, the Fallbrook Public Utility District, and the Rainbow Municipal Water District. Voters must live in one of these communities to participate in the November 7 special election.

If the voter does not live within one of these special election boundaries, the voter is identified as "Precinct Not in Election" or PNE. When a PNE voter insists on voting, the Poll Worker must call the Poll Worker Hotline before checking in the voter. The Poll Worker Hotline will guide you through the process and provide you with the sequence number for the election the voter would like to vote.

**Special Note:** For all PNE voters, use the **Sequence Number Reference Page** (see below) to obtain the Sequence Number for the special election the voter requests to vote. Verify the sequence number you wrote on the voter's voting materials, including the Check-In Form, BMD ticket, and Provisional Envelope, matches that shown on the Sequence Number Reference Page.

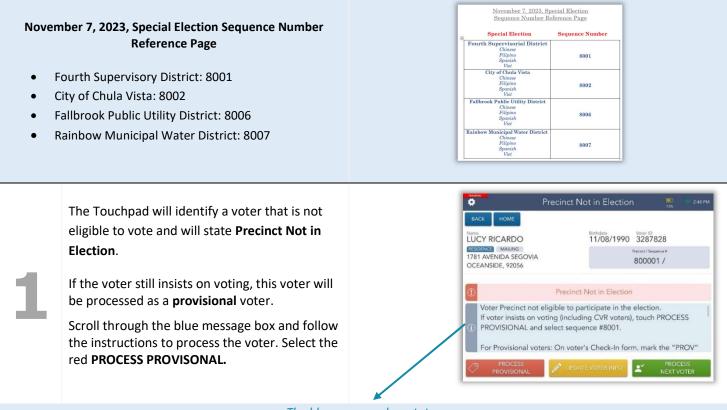

#### The blue message box states:

Voter Precinct not eligible to participant in the election. If voter insists on voting (including CVR voters), call Poll Worker Hotline 858-565-3360 to proceed. PROCESS PROVISIONAL and select sequence as provided.

For Provisional voters: On voter's Check-In form, mark the 'PROV' BUBBLE AND WRITE VOTER'S Voter ID and sequence #. On voter's BMD Ticket, write voter's sequence #. Obtain a peach Provisional Envelope. On the Poll Worker's side, write in Box E – 'PNE' and wirte the location # and voter's sequence #. Ensure voter fills out the entire side including their signature. Touch the red Process Provisional to continue.

Fore CVR-PNE voters: On voter's Check-In form, mark the 'CVR' bubble and write voter's sequence #. On voter's BMD Ticket, write voter's sequence #. Obtain a green CVR Envelope. On the Poll Worker's side, mark the Conditional Voter Registration box and write the location # and voter's sequence #. Ensure voter fills out the entire voter side including their signature. Touch the red Process Provisional to continue.

**Please note:** The following is not included in the blue box instructions but must be completed. The EPB will direct you to write the voter's sequence number on the voting materials. For PNE voters use the sequence number provided by the Poll Worker Holtine Operator on the BMD ticket, Provisional Envelope and the voter's Check-In Form based on the election they will be voting on.

Because the voter's address is not in a precinct within the Special Election boundaries, you must assign a generic sequence number.

For all PNE voters, enter and select sequence number **8001**. Then press **Continue.** 

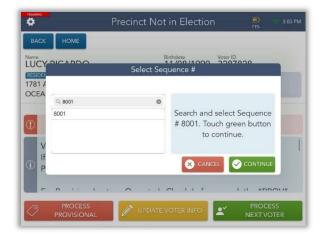

The Voter Signature screen will appear.

Complete the sequence number verification step with the voter prior to asking for their signature.

For PNE voters only, complete the **verification step** with the voter using the November 7, 2023, Special Election Sequence Number Reference Page instead of the sequence number on the EPB. See example below.

Tilt the ePollbook screen toward the voter and have them sign. Once they have signed, they will need to select the **DONE** button.

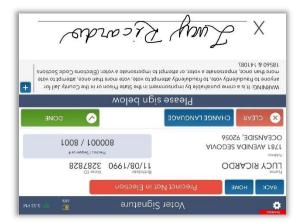

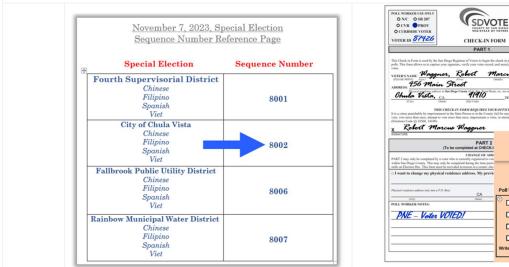

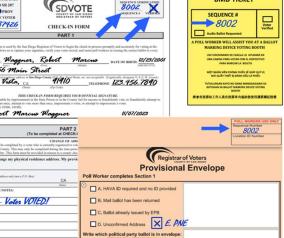

**BMD TICKET** 

| 4 | Tilt the screen back toward you and select the <b>ISSUE BALLOT</b> button to continue.                                                                                                    | Voter Signature       Image: Content of the state of the state of the |
|---|----------------------------------------------------------------------------------------------------|----------------------------------------------------------------------------------------------------|
| 5 | The <b>Sequence #</b> 8001 will appear on the screen.<br>The ballot type will default to BMD for all Provisional Precinct Not in Election (PNE) voters.<br>Select <b>COMPLETE CHECK-IN.</b>                                                                                                    | Nome       Precinct Not in Election         Nome       Precinct Not in Election         Nome       Precinct Not in Election         Nome       Description         UCY RICARDO       Marketon         Anderson       Marketon         TARK WARNDA SEGOVIA       Marketon         OCEANSIDE, 92056       Marketon         Supporter       800001 / 8001                                                                                                    |
| 6 | Congratulations! The voter has been<br>successfully checked in.<br>Complete all applicable instructions in the blue<br>box then select the <b>PROCESS NEXT VOTER</b><br>button and move on to the next voter.<br>Reminder: A call to the Poll Worker Hotline<br>must be made for each PNE voter that insists<br>on voting. | Processing Complete       Image: Complete         Precinct Not in Election       Segment #         LUCY RICARDO       3287828       8001         Image: Complete       Voter successfully checked in         Great Job!       Great Job!         Hand voter completed BMD ticket and a secrecy sleeve.         For Provisional/CVR voters: BMD ticket, envelope, and Prov/CVR Status Card.         Direct voter to the Voting Station.                                                                                                    |

## Decertified

Decertified voters are voters who were registered to vote at some point but are no longer eligible to vote.

**DO NOT** process these voters! Instead, notify the **Site Manager** who will call the Poll Worker Hotline for instructions on how to assist this voter.

The Site Manager will call the hotline to receive instructions on how to assist this voter.

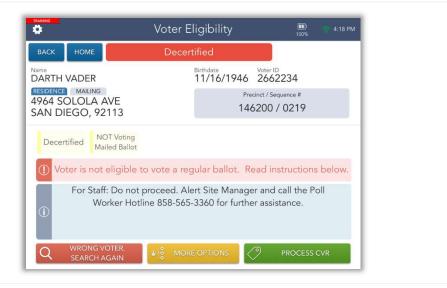

## Eligible/Inactive Voter

This voter did not receive a mail ballot. Either they have not voted recently and were not mailed a ballot or their ballot was undeliverable. Regardless, this **Voter is eligible to vote** at the vote center.

| TRAINING                                                                                             | Voter Eligibility          | 🛄 🔶 2:43 PM                                          |
|----------------------------------------------------------------------------------------------------|----------------------------|------------------------------------------------------|
| BACK HOME<br>Name<br>BENJAMIN GRIMM<br>RESIDENCE MAILING<br>1648 PROSPECT ST<br>NATIONAL CITY, 91950 | 11/12/1955 C               | /oter ID<br>321874<br>htt / Sequence #<br>700 / 0373 |
|                                                                                                    | Voter is eligible to vote. |                                                      |
| Q WRONG VOTER,<br>SEARCH AGAIN                                                                       |                            | GET VOTER SIGNATURE                                  |

The EPB does not provide instructions in the blue message box for this voter. Follow the procedures to assist a **VBM Ballot Issued Voter** on pages 9-11.

#### Check-In Totals

From the **Launchpad** screen, select the **CHECK-IN TOTALS** link from the **Launchpad Menu** to view this screen. Here, you will be able to see a running total of all ballots issued. These ballot totals will be used to complete the Daily Ballot Statement every night at closing.

|                                                                                                    |                                                                                                    | Ch                                                                                                    | eck-In Tota                                                                                        | als                                                                |                                                                                  | 98%                                                                                  | 🤝 3:50 PN                                               |
|----------------------------------------------------------------------------------------------------|----------------------------------------------------------------------------------------------------|----------------------------------------------------------------------------------------------------|----------------------------------------------------------------------------------------------------|--------------------------------------------------------------------|----------------------------------------------------------------------------------|--------------------------------------------------------------------------------------|---------------------------------------------------------|
|                                                                                                    | BACK HOME<br>Include For<br>This Location This Touchpad                                               | Show Precinct                                                                                                    | Select Date                                                                                        | ~                                                                  | CLEAR                                                                            |                                                                                      |                                                         |
|                                                                                                    | Sequence #                                                                                            | Asset ID                                                                                                    | Ballot Type                                                                                        | Regular                                                            | Provisional                                                                      | Spoil                                                                                | Total                                                   |
|                                                                                                    | 0105                                                                                                  | 1861                                                                                                    | BMD                                                                                                | 1                                                                  | 0                                                                                | 0                                                                                    | 1                                                       |
|                                                                                                    | 0249                                                                                                  | Total for:<br>1861                                                                                                    | 0105<br>Non-BMD                                                                                    | 1                                                                  | 0                                                                                | 0                                                                                    | 1                                                       |
| se the dropdown<br>row to select the                                                                                                    | 0243                                                                                                  | Total for:                                                                                                    | 0249                                                                                               | 1                                                                  | 0                                                                                | 0                                                                                    | 1                                                       |
| esired date.                                                                                                    | 0407                                                                                                  | 1861                                                                                                    | BMD                                                                                                | 0                                                                  | 1                                                                                | 0                                                                                    | 1                                                       |
|                                                                                                    |                                                                                                    | Total for:                                                                                                    | 0407                                                                                               | 0                                                                  | 1                                                                                | 0                                                                                    | 1                                                       |
|                                                                                                    | 1140                                                                                                  | 1861                                                                                                    | BMD                                                                                                | 0                                                                  | 1                                                                                | 0                                                                                    | 1                                                       |
|                                                                                                    |                                                                                                    | Total for:                                                                                                    | 1140                                                                                               | 0                                                                  | 1                                                                                | 0                                                                                    | 1                                                       |
|                                                                                                    | 1474                                                                                                  | 1861                                                                                                    | BMD                                                                                                | 1                                                                  | 0                                                                                | 0                                                                                    | 1                                                       |
|                                                                                                    |                                                                                                    | Total for:                                                                                                    | 1474                                                                                               | 1                                                                  | 0                                                                                | 0                                                                                    | 1                                                       |
|                                                                                                    |                                                                                                    |                                                                                                    |                                                                                                    | -                                                                  |                                                                                  |                                                                                      |                                                         |
|                                                                                                    | TRAINING                                                                                              | Grand Total:                                                                                                    |                                                                                                    | 3                                                                  | 2                                                                                | 0                                                                                    |                                                         |
|                                                                                                    | TRAINING<br>Č                                                                                         |                                                                                                    | eck-In Tota                                                                                        |                                                                    | 2                                                                                | 0<br>98%                                                                             | 🛜 3:50 PN                                               |
|                                                                                                    |                                                                                                    | Ch                                                                                                    | eck-In Tota                                                                                        |                                                                    | 2                                                                                |                                                                                      | 중 3:50 PN                                               |
|                                                                                                    | *                                                                                                    |                                                                                                    | eck-In Tota                                                                                        |                                                                    | 2<br>CLEAR                                                                       |                                                                                      | 중 3:50 PN                                               |
|                                                                                                    | BACK HOME<br>Include For<br>This Location This Touchpad<br>Sequence #                                 | Show Precinct<br>No Yos<br>Asset ID                                                                                                    | Select Date                                                                                        | als<br>Regutar                                                     | CLEAR<br>Provisional                                                             | 98%<br>Spoil                                                                         | Total                                                   |
| _                                                                                                    | BACK HOME<br>Include For<br>This Location This Touchpad                                               | Show Precinct<br>No Yos<br>Asset ID<br>1861                                                                                                    | Select Date<br>Ballot Type<br>BMD                                                                  | als<br>~                                                           | CLEAR                                                                            | 98%                                                                                  |                                                         |
| cation' to 'This                                                                                                    | BACK HOME<br>Include For<br>This Location This Touchpad<br>Sequence #                                 | Show Precinct<br>No Yos<br>Asset ID                                                                                                    | Select Date                                                                                        | als<br>Regular<br>1                                                | CLEAR<br>Provisional<br>0                                                        | 98%<br>98%<br><u>Spoil</u><br>0                                                      | Total<br>1                                              |
| cation' to 'This /<br>ouchpad' (EPB),<br>lect the                                                                                                    | BACK HOME<br>Include For<br>This Location This Touchpad<br>Sequence #<br>0105                         | Ch<br>Show Precinct<br>No Yos<br>Asset ID<br>1861<br>Total for:                                                                                                    | Select Date<br>Ballot Type<br>BMD<br>0105                                                          | als<br>Regular<br>1                                                | CLEAR<br>Provisional<br>0                                                        | 98%<br>98%<br>Spoil<br>0                                                             | Total<br>1                                              |
| cation' to 'This<br>puchpad' (EPB),<br>lect the<br>propriate button                                                                                                    | BACK HOME<br>Include For<br>This Location This Touchpad<br>Sequence #<br>0105                         | Show Precinct<br>No Yos<br>Asset ID<br>1861<br>Total for:<br>1861                                                                                                    | Select Date<br>Ballot Type<br>BMD<br>0105<br>Non-BMD                                               | als<br>Regutar<br>1<br>1<br>1                                      | CLEAR<br>Provisional<br>O<br>O<br>O                                              | 98%<br>98%<br>Spoil<br>0<br>0                                                        | Total<br>1<br>1<br>1                                    |
| cation' to 'This<br>Juchpad' (EPB),<br>lect the<br>propriate button<br>Ider the 'Include                                                                                         | BACK HOME<br>Include For<br>This Location This Touchpad<br>Sequence #<br>0105<br>0249                 | Ch<br>Show Precinct<br>No Yos<br>Asset ID<br>1861<br>Total for:<br>1861                                                                                                    | Select Date<br>Ballot Type<br>BMD<br>0105<br>Non-BMD<br>0249                                       | als<br>Regutar<br>1<br>1<br>1<br>1                                 | CLEAR<br>Provisional<br>O<br>O<br>O<br>O                                         | 98%<br>98%<br>Spoil<br>0<br>0<br>0<br>0                                              | Total<br>1<br>1<br>1                                    |
| cation' to 'This<br>Juchpad' (EPB),<br>lect the<br>propriate button<br>Ider the 'Include                                                                                         | BACK HOME<br>Include For<br>This Location This Touchpad<br>Sequence #<br>0105<br>0249                 | Characterist<br>Show Precinct<br>No Yos<br>Asset ID<br>1861<br>Total for:<br>1861<br>1861                                                                                                    | Select Date<br>Ballot Type<br>BMD<br>0105<br>Non-BMD<br>0249<br>BMD                                | als<br><i>Regutar</i><br>1<br>1<br>1<br>1<br>0                     | CLEAR<br>Provisional<br>O<br>O<br>O<br>O<br>O<br>1                               | 98%<br>Spoil<br>O<br>O<br>O<br>O<br>O<br>O                                           | Total<br>1<br>1<br>1<br>1<br>1<br>1                     |
| <b>bcation'</b> to <b>'This</b><br><b>buchpad' (EPB)</b> ,<br>lect the<br>propriate button<br>ader the <b>'Include</b>                                                           | BACK HOME<br>Include For<br>This Location This Touchpad<br>Sequence #<br>0105<br>0249<br>0407         | Che<br>Show Precinct<br>No Yos<br>Asset ID<br>1861<br>Total for:<br>1861<br>1861<br>Total for:                                                                                                    | Select Date<br>Ballot Type<br>BMD<br>0105<br>Non-BMD<br>0249<br>BMD<br>0407                        | als<br><i>Regutar</i><br>1<br>1<br>1<br>1<br>0<br>0                | CLEAR<br>Provisional<br>O<br>O<br>O<br>O<br>O<br>1<br>1                          | 98%<br>Spoil<br>O<br>O<br>O<br>O<br>O<br>O<br>O<br>O                                 | Total<br>1<br>1<br>1<br>1<br>1<br>1<br>1                |
| cation' to 'This<br>Juchpad' (EPB),<br>lect the<br>propriate button<br>Ider the 'Include                                                                                         | BACK HOME<br>Include For<br>This Location This Touchpad<br>Sequence #<br>0105<br>0249<br>0407         | Ch<br>Show Precinct<br>No Yos<br>Asset ID<br>1861<br>Total for:<br>1861<br>1861<br>1861                                                                                                    | Select Date<br>Ballot Type<br>BMD<br>0105<br>Non-BMD<br>0249<br>BMD<br>0407<br>BMD                 | als<br><u>Regutar</u><br>1<br>1<br>1<br>0<br>0<br>0<br>0           | CLEAR<br>Provisional<br>O<br>O<br>O<br>O<br>O<br>I<br>1<br>1<br>1<br>1           | 98%<br>Spoil<br>O<br>O<br>O<br>O<br>O<br>O<br>O<br>O<br>O<br>O<br>O<br>O             | Total<br>1<br>1<br>1<br>1<br>1<br>1<br>1<br>1<br>1<br>1 |
| o change from ' <b>This</b><br><b>ocation'</b> to ' <b>This</b><br><b>ouchpad' (EPB)</b> ,<br>elect the<br>opropriate button<br>oder the ' <b>Include</b><br><b>or'</b> section. | BACK HOME<br>Include For<br>This Location This Touchpad<br>Sequence #<br>0105<br>0249<br>0407<br>1140 | Chesses and a second second se | Select Date<br>Ballot Type<br>BMD<br>0105<br>Non-BMD<br>0249<br>BMD<br>0407<br>BMD<br>0407<br>1140 | als<br><u>Regutar</u><br>1<br>1<br>1<br>1<br>0<br>0<br>0<br>0<br>0 | CLEAR<br>Provisional<br>O<br>O<br>O<br>O<br>O<br>1<br>1<br>1<br>1<br>1<br>1<br>1 | 98%<br>98%<br>Spoil<br>0<br>0<br>0<br>0<br>0<br>0<br>0<br>0<br>0<br>0<br>0<br>0<br>0 | 1<br>1<br>1<br>1<br>1<br>1<br>1<br>1<br>1               |

# Check-In Logs

From the **Launchpad** screen, select the **CHECK-IN LOGS** link from the **Launchpad Menu** to view this screen. Throughout the days the vote centers are open, a log is kept of all voters who have checked in on a particular ePollbook and at the location.

| ВАСК                                       | HOME                                | 9 check-ins                                               | found PREV PAGE                      | Page 2 of 2                  |
|--------------------------------------------|-------------------------------------|-----------------------------------------------------------|--------------------------------------|------------------------------|
| iclude Spoil<br>Yes No Onl                 |                                     | Include For<br>This Location This Touchpad                | Sort By Check-In Time Name           | Select Date 2022-03-14 CLEAR |
| ERB, MICHAEL<br>Birth Date:<br>03/05/1945  | State Voter ID:<br>3247400          | 680 E J ST<br>CHULA VISTA, 91910<br>Precinct: 528922      | 03-14-2022 11:46:48                  | AM Provisional (BMD) 0162    |
| PARK, PAMELA<br>Birth Date:<br>08/23/1999  | State Voter ID:<br>01862_0314113946 | 4079 HIGHLAND AVE<br>SAN DIEGO, 92105<br>Precinct: 276100 | 03-14-2022 11:39:46 A<br>JOE TRAINER | (BMD) 0003                   |
| BAS, JOHN<br>Birth Date:<br>12/08/1993     | State Voter ID:<br>3485775          | 3952 MARCWADE DR<br>SAN DIEGO, 92154<br>Precinct: 390800  | 03-14-2022 11:33:15 A<br>JOE TRAINER | M<br>(Non-BMD) 0099          |
| RICHARDS, JAI<br>Birth Date:<br>07/18/1926 | NE<br>State Voter ID:<br>931865     | 623 ROBERT ST<br>CHULA VISTA, 91910<br>Precinct: 527700   | 03-14-2022 11:29:17 A<br>JOE TRAINER | M<br>(Non-BMD) 0153          |
| WHITE, CLAIRE<br>Birth Date:<br>12/30/1999 | State Voter ID:<br>4183466          | 3570 MAJESTIC DR<br>SAN DIEGO, 92154<br>Precinct: 390200  | 03-14-2022 11:25:18 A<br>JOE TRAINER | M<br>(BMD) 0089              |

These logs allow you to account for all voters checked in as well as provisional ballots. To change from "**This Location**" to "**This Touchpad**", select the appropriate button in the "**Include For**" section.

Select a voter to view an image of their signature.

# Wait Time Ticket

The Wait Time Ticket Process is designed to provide voting wait times at vote centers on Election Day for voter's convenience.

From the Launchpad screen, select the ENTER WAIT TIME link from the Launchpad Menu to view this screen.

| 1 | From the <b>Launchpad</b><br>screen, select the<br><b>ENTER WAIT TIME</b> from<br>the <b>Launchpad Menu</b> to<br>view this screen.                                           | SAN DIEGO, CA   TRAINING     CHECKIN LOGS            Manual Voter Search   Scan   Process CVR   Process CVR   < |
|---|----------------------------------------------------------------------------------------------------|----------------------------------------------------------------------------------------------------|
| 2 | Enter the time written<br>on the Wait Time Ticket<br>into the EPB before<br>checking in the voter.<br>Enter the hour and<br>minutes. No colon is<br>needed.<br>Select AM / PM | BACK HOME     9:15     SEND     AM     Calculate     PRINT SUP     9:15     SEND     Enter in the time written on voter's Wait Time Ticket. Then select SEND.                                                                                                    |
| 3 | When you press <b>SEND</b> ,<br>the amount of time the<br>voter waited to be<br>checked in will be<br>calculated and sent to<br>the ROV.                                      | Wait Time     BACK     HOME     SEND     SEND     SEND     SEND     The wait time of 18 minutes has been sent.                                                                                                    |

## Logout Temporarily

1

During lunches and breaks, you will need to logout temporarily. From the **Launchpad** screen, open the **Launchpad Menu** and select **LOGOUT**.

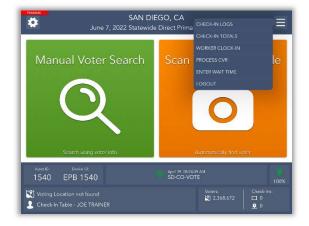

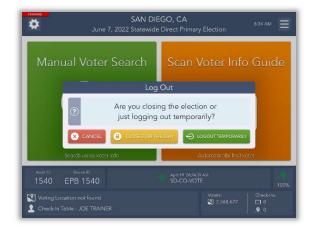

2

3

A pop-up will appear. Select the green **LOGOUT TEMPORARILY** button.

The ePollbook will return to the SDVOTE screen, and the poll worker covering your break will need to log in using their name.

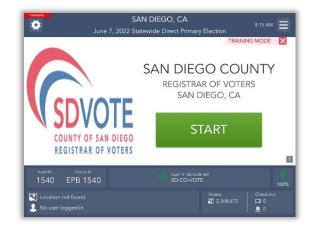

# Closing for the Day

1

At the end of each voting day, you will need to lock the ePollbooks. From the Launchpad screen, open the Launchpad Menu and select LOGOUT.

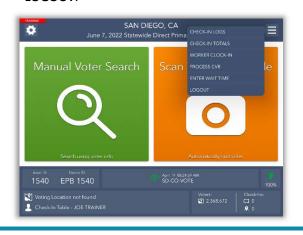

3

A warning screen will appear. If you are ready to close for the day, select **YES**.

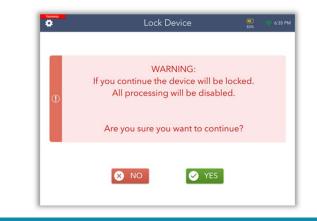

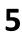

An orange screen will appear with a "Synchronizing Device" message. Wait for the message to disappear.

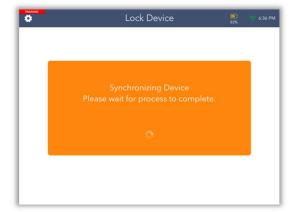

2 A pop-up will appear. Select the yellow **CLOSE FOR THE DAY** button to begin the closing process.

| Manual Voter Se                    | earch                                                   |                                     | nfo Guide  |
|------------------------------------|---------------------------------------------------------|-------------------------------------|------------|
|                                    | Log Ou                                                  | t                                   |            |
|                                    | re you closing t<br>ust logging out<br>CLOSE FOR THE DA | temporarily?                        | RARILY     |
| Search using voter info            |                                                         | Automatically                       | find votor |
| Asset D: Deven IC<br>1540 EPB 1540 |                                                         | April 19: 08:24:37 AM<br>SD-CO-VOTE |            |

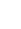

4

6

Enter the password you've been given to lock the device then select the **LOCK DEVICE** button.

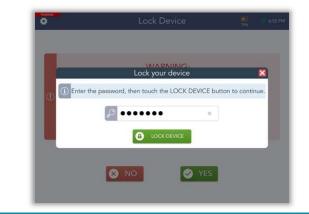

Congratulations, you have closed out for the day!

If your Device has not sent all of its transactions, **PENDING** will appear in the left-hand corner. Do not power down until device is completely synced and is ready to be turned off. Select OK, then power off.

| BACK HOME      |            |             |           |             |                                 |       |
|----------------|------------|-------------|-----------|-------------|---------------------------------|-------|
| 1 Transactions | Pending 🧟  | RESYNC      | ALLOW LOG | IN AGAIN    | Include Totals<br>This Location |       |
| Sequence #     | Asset ID   | Ballot Type | Regular   | Provisional | Spoil                           | Total |
| 0153           | 3039       | BMD         | 1         | 0           | 0                               | 1     |
|                | Total for: | 0153        | 1         | 0           | 0                               | 1     |
| 0341           | 3039       | Paper       | 2         | 0           | 0                               | 2     |
| 0341           | 3039       | BMD         | 0         | 5           | 0                               | 5     |
|                |            |             |           |             |                                 |       |
| 1111           | 3039       | Paper       | 1         | 0           | 0                               | 1     |
|                | Total for: |             |           |             |                                 |       |
| 1148           | 3039       | BMD         | 0         | 1           | 0                               | 1     |
|                | Total for: | 1148        | 0         | 1           | 0                               | 1     |

# Poll Worker Clock In – Time Keeping

### CLOCK IN / OUT PROCEDURE

Record the start and end of you shift each day you work in the ePollbook.

From the Launchpad screen, open the Launchpad Menu and select WORKER CLOCK-IN.

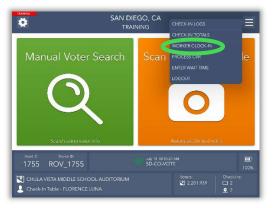

3

5

1

A pop-up screen will appear. Select your shift start using the drop-down arrow. Press **CONTINUE**.

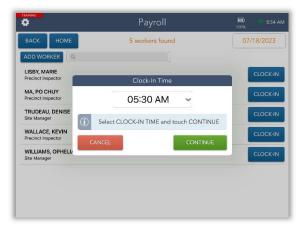

If your information is incorrect, press **NO**, **NEEDS CHANGES** to complete edits as needed.

Update you information. When all information is correct, press the **CONTINUE** button to save your changes.

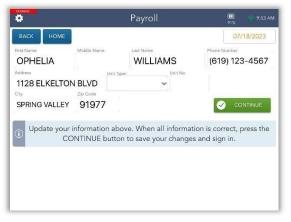

A message the green box will confirm the clock-in was successful.

Click on the blue **CLOCK-IN** button next to your name.

|                                      | Payroll         | 🛄 📀 8:53 AN |
|--------------------------------------|-----------------|-------------|
| BACK HOME                            | 5 workers found | 07/18/2023  |
| ADD WORKER                           |                 |             |
| LISBY, MARIE<br>Precinct inspector   |                 | CLOCK-IN    |
| MA, PO CHUY<br>Precinct inspector    |                 | CLOCK-IN    |
| TRUDEAU, DENISE<br>Site Manager      |                 | CLOCK-IN    |
| WALLACE, KEVIN<br>Precinct Inspector |                 | CLOCK-IN    |
| WILLIAMS, OPHELIA<br>Site Manager    |                 | CLOCK-IN    |
|                                      |                 |             |
|                                      |                 |             |
|                                      |                 |             |

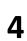

Review and verify your name, address and phone number are correct on the screen. Click on **YES**, **CONTINUE** once verified.

| Ö.                                 |                   | Payroll                        | 🔟 🛜 8:54 AM |
|------------------------------------|-------------------|--------------------------------|-------------|
| васк но                            | DME               |                                | 07/18/2023  |
| OPHELIA V                          | VILLIAMS          |                                |             |
| Address<br>1128 ELKEL<br>SPRING VA |                   | Phone Number<br>(619) 433-4119 |             |
| 0                                  | ls all yc         | our information correct?       |             |
|                                    | × NO. NEEDS CHANC | SES YES, CONTIN                | NUE         |

6 Read the Poll Worker affirmation, sign and click on I ACCEPT.

| TKAMINS<br>Č                                                                                                    | Payroll                                                                                                    | 📖 📀 8:55 AM                                                                                                    |
|----------------------------------------------------------------------------------------------------|----------------------------------------------------------------------------------------------------|----------------------------------------------------------------------------------------------------|
| BACK HOME                                                                                                    |                                                                                                    | 07/18/2023                                                                                                    |
| Name<br>OPHELIA WILLIAM                                                                                                 | IS                                                                                                    |                                                                                                    |
| 🗙 CLEAR                                                                                                    |                                                                                                    |                                                                                                    |
|                                                                                                    | Please sign below                                                                                                    |                                                                                                    |
| United States of America an<br>been convicted of a felony<br>my ability, the duties of Th-<br>held on 11/05/2024 as req | n under the penalty of perjury that I will suppr<br>id the Constitution of the State of California ar<br>or any violation of the election laws; that I will<br>e Precinct Election Official in and for this prec<br>juried by I aw and the rules and instructions of<br>endeavor to prevent fraud in such election, an | nd its laws; that I have not<br>discharge, to the best of<br>inct at the election to be<br>the Board of Election of |
| x_OF                                                                                                    | helia Wu                                                                                                    | lliome                                                                                                    |

**CLOCK OUT PROCEDURE** 

The green message box states: You have been clocked in.

| RAINING                              | Payroll                                  | 🛄 👘 8:55 AN<br>99% |
|--------------------------------------|------------------------------------------|--------------------|
| BACK HOME                            | 5 workers found                          | 07/18/2023         |
|                                      |                                          |                    |
| LISBY, MARIE<br>Precinct Inspector   |                                          | CLOCK-IN           |
| MA, PO CHUY<br>Precinct Inspector    |                                          | CLOCK-IN           |
| TRUDEAU, DENISE<br>Site Manager      |                                          | CLOCK-IN           |
| WALLACE, KEVIN<br>Precinct Inspector |                                          |                    |
| WILL Manager<br>Site Manager         | Information Updated  O7-18-2023 05:30 AM | CLOC. OUT          |
| 2                                    | You have been clocked in.                |                    |

2

7

A pop-up screen will appear. Select your shift end time using the drop-down arrow. Press **CONTINUE**.

| 5 workers found                          | 07/18/2023                                                                       |
|------------------------------------------|----------------------------------------------------------------------------------|
|                                          |                                                                                  |
| Clock-Out Time                           | CLOCK-IN                                                                         |
| 08:30 PM 🐱                               | CLOCK-IN                                                                         |
| Select CLOCK-OUT TIME and touch CONTINUE | CLOCK-IN                                                                         |
| CANCEL                                   | CLOCK-IN                                                                         |
| © 07-18-2023 05:30 AM                    | CLOCK-OU                                                                         |
|                                          |                                                                                  |
|                                          | Clock-Out Time 08:30 PM Select CLOCK-OUT TIME and touch CONTINUE CANCEL CONTINUE |

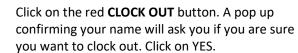

| RAINING C                            | Payroll                             | 10:54 AM   |
|--------------------------------------|-------------------------------------|------------|
| BACK HOME                            | 5 workers found                     | 07/18/2023 |
| ADD WORKER                           |                                     |            |
| LISBY, MARIE<br>Precinct Inspector   |                                     | CLOCK-IN   |
| MA, PO CHUY<br>Precinct Inspector    | OPHELIA WILLIAMS                    | CLOCK-IN   |
| TRUDEAU, DENISE<br>Site Manager      | Are you sure you want to clock out? | CLOCK-IN   |
| WALLACE, KEVIN<br>Precinct Inspector |                                     | CLOCK-IN   |
| WILLIAMS, OPHELI)<br>Site Manager    | 🗙 NO 🛛 🕑 YES                        | CLOCK-OUT  |
|                                      |                                     |            |
|                                      |                                     |            |
| $\odot$                              | You have been clocked in.           |            |

A message the green box will confirm the clock-in was successful.

3

1

The green message box states: You have been clocked out.

| RAINING                              | Payroll                                                           | <b>11:06</b><br>68% |
|--------------------------------------|-------------------------------------------------------------------|---------------------|
| BACK HOME                            | 5 workers found                                                   | 07/18/2023          |
| ADD WORKER                           |                                                                   |                     |
| LISBY, MARIE<br>Precinct Inspector   |                                                                   | CLOCK-IN            |
| MA, PO CHUY<br>Precinct Inspector    |                                                                   | CLOCK-IN            |
| TRUDEAU, DENISE<br>Site Manager      |                                                                   | CLOCK-IN            |
| WALLACE, KEVIN<br>Precinct Inspector |                                                                   | CLOCK-IN            |
| WILLAMMS, OPHELIA<br>Site            | Information Updated     O7-18-2023 05:30 AM - 07-18-2023 08:30 PM | CLO K-IN            |
| $\oslash$                            | You have been clocked out.                                        |                     |

#### ADD POLL WORKER

If your does not appear on the Payroll screen. Alert your Site Manager for direction.

To add a Poll Worker click on the blue ADD WORKER button.

| inuning:                             | Payroll         | 00% (11:11 AN |
|--------------------------------------|-----------------|---------------|
| BACK HOME                            | 5 workers found | 07/18/2023    |
| ADD WORKER                           |                 |               |
| LISBY, MARIE<br>Precinct Inspector   |                 | CLOCK-IN      |
| MA, PO CHUY<br>Precinct Inspector    |                 | CLOCK-IN      |
| TRUDEAU, DENISE<br>Site Manager      |                 | CLOCK-IN      |
| WALLACE, KEVIN<br>Precinct Inspector |                 | CLOCK-IN      |
| WILLIAMS, OPHELIA<br>Site Manager    |                 | CLOCK-IN      |
|                                      |                 |               |
|                                      |                 |               |
|                                      |                 |               |

3

1

A pop-up screen will appear. Select your shift start using the drop-down arrow. Press **CONTINUE**.

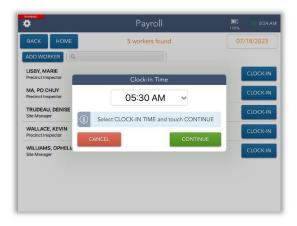

5

Read the Poll Worker, affirmation, sign and click on I ACCEPT.

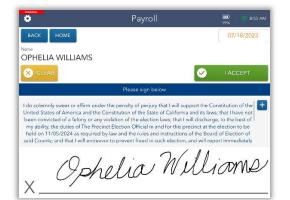

Scroll through the complete list of Poll Workers by clicking on the blue **NEXT PAGE** button. If you are not listed, press the red **I AM NOT ON THE LIST** button.

| 7 | b |
|---|---|
|   |   |

4

6

#### button.

Select your Poll Worker assignment (position) in the drop-down menu and touch the green **CONTINUE BUTTON**.

|                                      | Payroll                                       | 🛄 💎 8:56 A |
|--------------------------------------|-----------------------------------------------|------------|
| BACK HOME                            | 5 workers found                               | 07/18/2023 |
|                                      |                                               |            |
| LISBY, MARIE<br>Precinct Inspector   |                                               | CLOCK-IN   |
| MA, PO CHUY<br>Precinct Inspector    | Select Assignment 🛛 🔀                         | CLOCK-IN   |
| TRUDEAU, DENISE<br>Site Manager      | Site Manager 👻 CONTINUE                       | CLOCK-IN   |
| WALLACE, KEVIN<br>Precinct Inspector | Choose your assignment and<br>touch CONTINUE. | CLOCK-IN   |
| WILLIAMS, OPHELIA<br>Site Manager    | Information Updated     07-18-2023 05:30 PM   | CLOCK-IN   |

Enter all information in the fields provided. Click on the green **CONTINUE** button to save your information and check-in.

| васк ном    | e .                   |                                 | 07/18/2023           |
|-------------|-----------------------|---------------------------------|----------------------|
|             |                       |                                 | 0771072023           |
| First Name  | matche reame          | Lost Name                       | 11000                |
| Address     | Unit Type             | Unit No                         |                      |
|             |                       | ~                               |                      |
| Dity        | Zip Code              |                                 |                      |
|             | Jbj J                 |                                 | Continue             |
|             |                       |                                 |                      |
| Enter you   | r information above a | and touch CONTINUE              | E button to save and |
| D Enter you | r information above a | and touch CONTINUE<br>check in. | E button to save and |
| Enter you   | r information above a |                                 | E button to save and |
| Enter you   | r information above a |                                 | E button to save and |
| Enter you   | r information above a |                                 | E button to save and |

A message the green box will confirm the clock-in was successful.

*The green message box states:* You have been clocked in.

| •                                    | Payroll                   | 8.55 Al    |
|--------------------------------------|---------------------------|------------|
| BACK HOME                            | 5 workers found           | 07/18/2023 |
| ADD WORKER                           |                           |            |
| LISBY, MARIE<br>Precinct Inspector   |                           | CLOCK-IN   |
| MA, PO CHUY<br>Precinct Inspector    |                           | CLOCK-IN   |
| TRUDEAU, DENISE<br>Site Manager      |                           | CLOCK-IN   |
| WALLACE, KEVIN<br>Precinct Inspector |                           | CLOCK-IN   |
| WILLIAMS, OPHELIA<br>Site Manager    | Mormation Updated         | CLOCK-OUT  |
| <b>a</b>                             | You have been clocked in. |            |

# Troubleshooting

**Manually Connecting EPB to Cradlepoint** 

**1** Touch the Home Button.

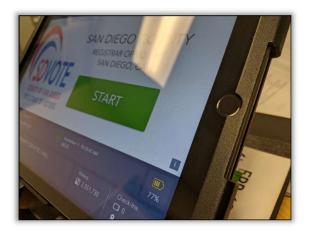

#### Touch SETTINGS (vote center EPBs will not have any other icons on their home screen except for the SETTINGS icon).

2

Δ

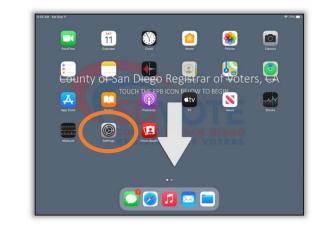

The Cradlepoint network name is **SD-CO-VOTE. If the EPB is connected to the Cradlepoint, SD-CO-VOTE will have a checkmark next to it**. If not, manually connect device to Cradlepoint.

- If SD-CO-VOTE is listed, select it. Type in password, if prompted (see Step 5)
- If SD-CO-VOTE is <u>not</u> listed as one of the options, select Other

| 56 AM Sat Sep 11                                                                             |                                                             | \$ 77%                                          |  |
|----------------------------------------------------------------------------------------------|-------------------------------------------------------------|-------------------------------------------------|--|
| Settings                                                                                     | Wi-Fi                                                       |                                                 |  |
| This iPod is supervised and managed by Tenes.<br>Software Solutions. Learn more about device |                                                             |                                                 |  |
| supervision                                                                                  | Wi-Fi                                                       |                                                 |  |
| Sign in to your iPad<br>Set up Cloud, the App Store, and m.                                  | SD-CO-VOTE                                                  | • <del>?</del> ()                               |  |
|                                                                                              | MY NETWORKS                                                 |                                                 |  |
| E Airplane Mode                                                                              | SD-CO-PUBLIC                                                | হ 🚺                                             |  |
| W-FI SD-CO-VOTE                                                                              | OTHER NETWORKS                                              |                                                 |  |
| Bluetooth On                                                                                 | ATT MELVH6r                                                 | ê <del>?</del> (j                               |  |
| 1 Notifications                                                                              | Other                                                       |                                                 |  |
| Sounds                                                                                       | Ask to Join Networks                                        | Notify >                                        |  |
| C Do Not Disturb                                                                             | Risown networks will be joined automatically. If no known n |                                                 |  |
| Screen Time                                                                                  | available networks.                                         |                                                 |  |
|                                                                                              | Auto-Join Hotspot                                           | Ask to Join 🤉                                   |  |
| General                                                                                      | Allow this device to automatically discover nearby personal | il hotspots when no Wi-Fi network is available. |  |
| Control Center                                                                               |                                                             |                                                 |  |
| Display & Brightness                                                                         |                                                             |                                                 |  |
| Home Screen & Dock                                                                           |                                                             |                                                 |  |

### **3** Touch **WI-FI**.

| 5:56 AM Sat Sep 11                                                                           |                        | <b>\$</b> 77% <b>•</b> |
|----------------------------------------------------------------------------------------------|------------------------|------------------------|
| Settings                                                                                     | General                |                        |
| This iPad is supervised and inanaged by Tenex<br>Software Solutions. Learn more about device |                        |                        |
| supervision                                                                                  | About                  | 2                      |
| Sign in to your iPad<br>Set up ICloud, the App Store, and m                                  | Software Update        | >                      |
|                                                                                              | AirDrop                | •                      |
| Mode 🔘                                                                                       | AirPlay & Handoff      | 5                      |
| WI-FI SD-CO-VOTE                                                                             | Picture in Picture     | \$                     |
|                                                                                              | iPad Storage           |                        |
| Notifications                                                                                | Background App Refresh |                        |
| Counds Sounds                                                                                |                        |                        |
| Do Not Disturb                                                                               | Date & Time            | 3                      |
| Screen Time                                                                                  | Keyboard               | ۵.                     |
|                                                                                              | Fonts                  | 2                      |
| O General                                                                                    | Language & Region      | 2                      |
| Control Center                                                                               | Dictionary             | 3                      |
| M Display & Brightness                                                                       |                        |                        |
| Home Screen & Dock                                                                           | VPN                    | Not Connected >        |

Once **Other** is selected, a pop-up window will appear, asking you to enter network information:

- 5
- Name: SD-CO-VOTE
   Security: leave as is
- Security: leave as is
- Password: ROV!56@@

(To type the !, hold down the upward arrow and touch !) (To type the @, touch the 123 and the @ option appears)

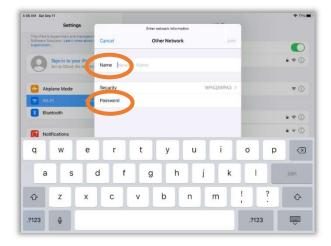

### **FAQs**

#### Once all fields are completed, touch Join.

| SAM S   | at Sep 11                                         |             |                                    |                       |                       | \$ 70                       |
|---------|---------------------------------------------------|-------------|------------------------------------|-----------------------|-----------------------|-----------------------------|
|         | Settings                                          |             | Enter network informatio           |                       |                       |                             |
| Suffixi | ing Solutions, Learn more about )                 | Cancel      | Other Network                      |                       | Join                  | C                           |
| 6       | Sign in to your Pad<br>Set up ICloud, the App Sto | Name SD-CO- | -VOTE                              |                       |                       | ₽ ♥ (]                      |
| Ð       | Airplane Mode                                     | Security    |                                    | WPA2/WF               | 43 >                  | ۰ (                         |
| 7       | Wi-Fi 50-6                                        | Password    |                                    |                       |                       |                             |
| 3       | Bluetooth                                         |             |                                    |                       |                       | * (                         |
|         | Notifications                                     |             |                                    |                       |                       | • * (i                      |
|         | Sounds                                            |             |                                    |                       |                       |                             |
| ۵       | Do Not Disturb                                    |             |                                    |                       |                       | Notify                      |
|         | Screen Time                                       |             |                                    |                       | i sere seveni at      | le, you will be notified of |
| 0       | General                                           |             | Auto-Join Hotspot                  |                       |                       | Ask to Join                 |
| 8       | Control Center                                    |             | Allow this device to automotically | discover nearby perso | nal fiotspots when no |                             |
| AA      | Display & Brightness                              |             |                                    |                       |                       |                             |
|         | Home Screen & Dock                                |             |                                    |                       |                       |                             |

The EPB is not connected to the Cradlepoint and shows a broken red heart. What should I do?

6

- Touch the broken red heart a few times to attempt to reset the connection
  - Ensure Cradlepoint is functioning properly
  - If Cradlepoint is functioning and broken red heart is still displayed, connect EPB manually using the steps above

Note: The EPBs will be monitored at all times.

#### The EPB is plugged in but is not charging. What should I do?

- Ensure all sections of the EPB charger are securely attached
- Plug it in to a different wall outlet
- Use a different EPB charger

#### I need to log in to the EPB but the screen shows "Device Locked." What should I do?

- Touch the blue ALLOW LOGIN AGAIN button close to the top of the screen
- Follow instructions on pg. 4 to log in

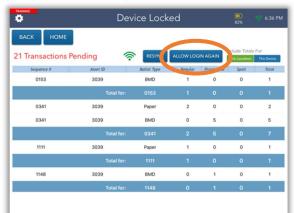

## Notes Page

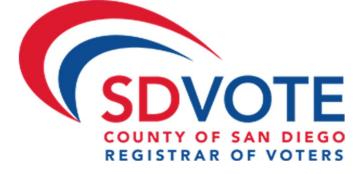